ノートパソコン ハードウェアユーザーマニュアル

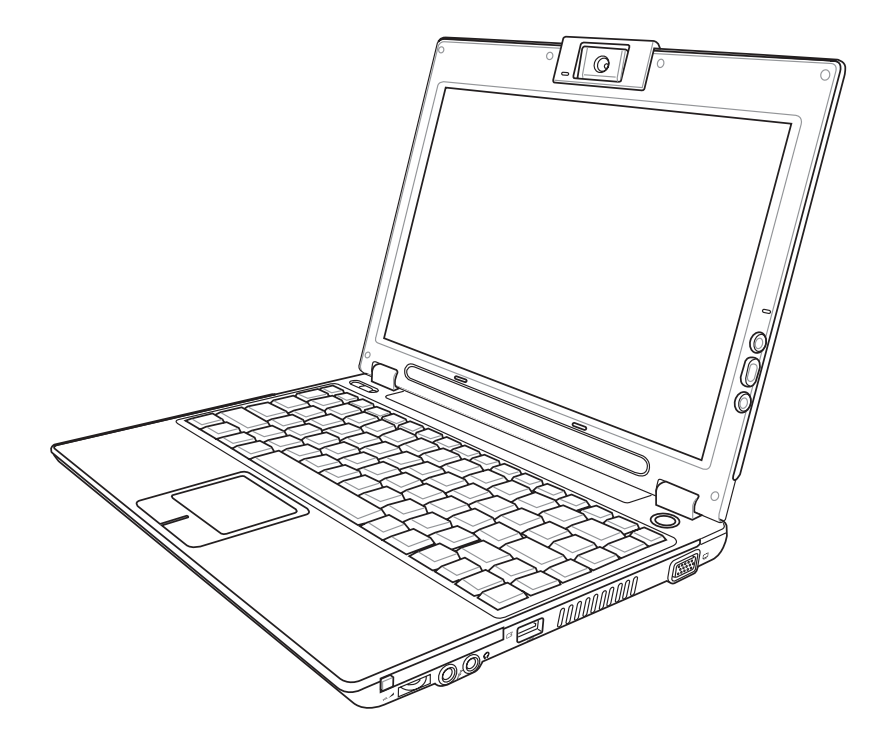

J2759 / 2006年8月

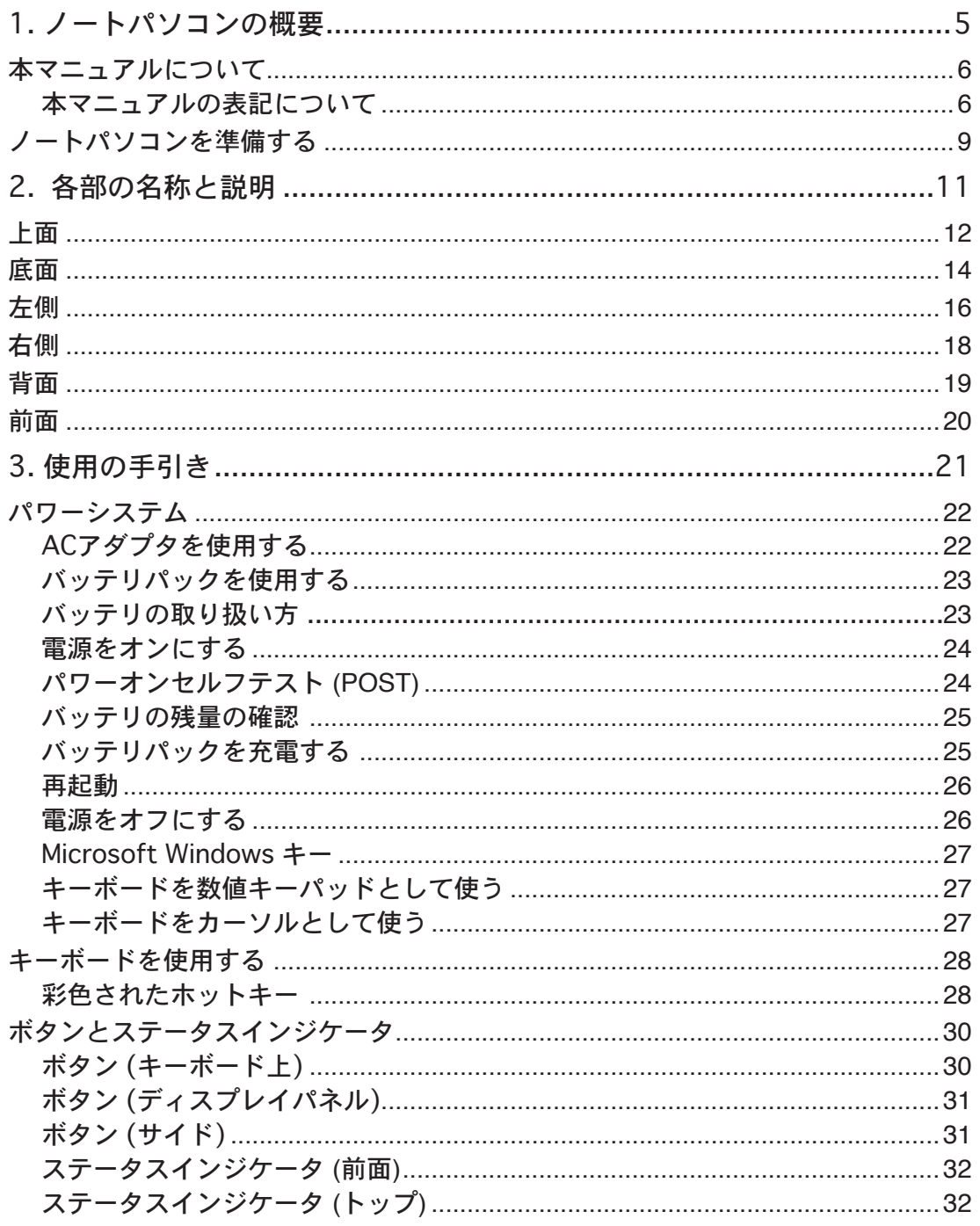

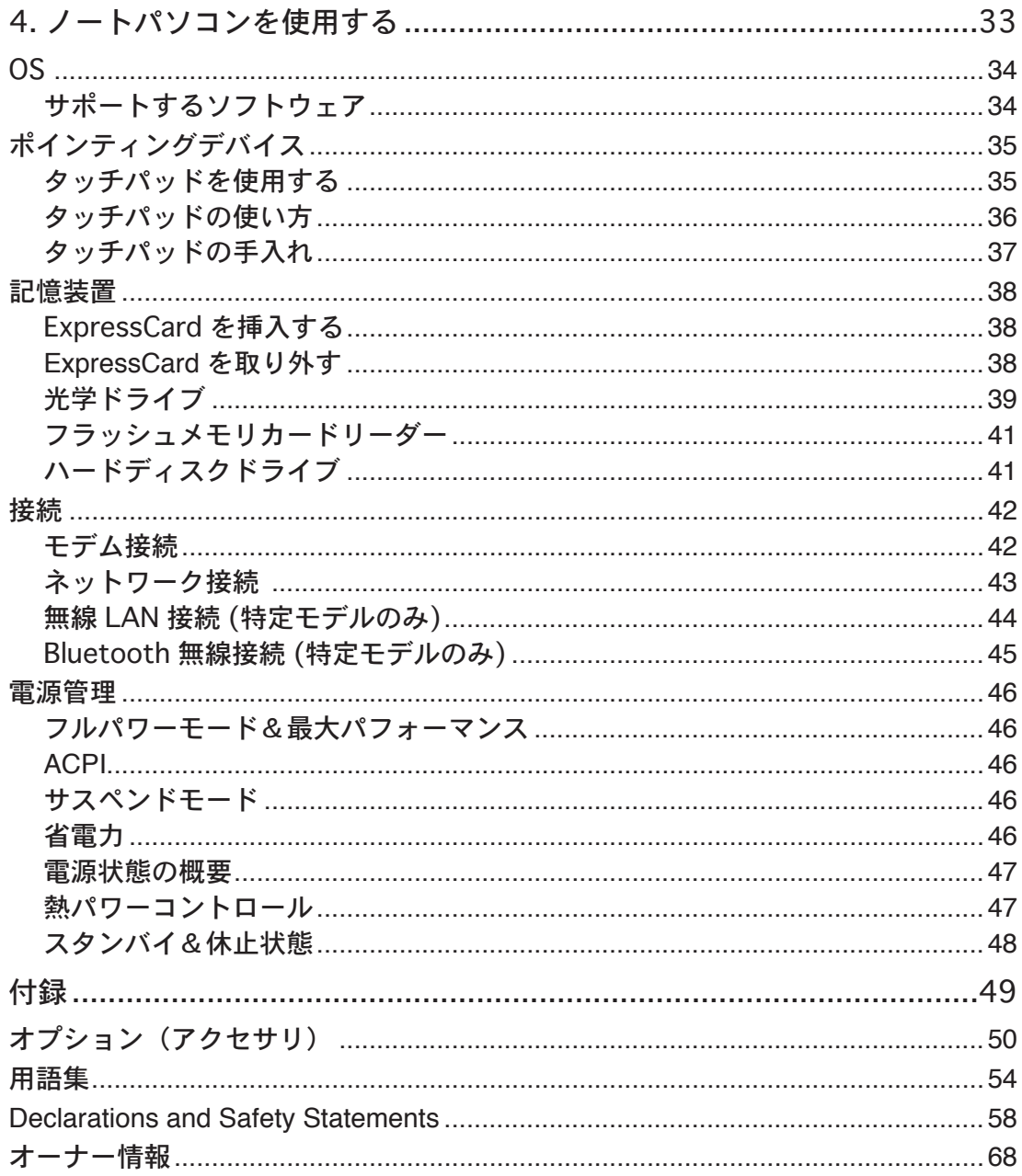

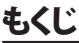

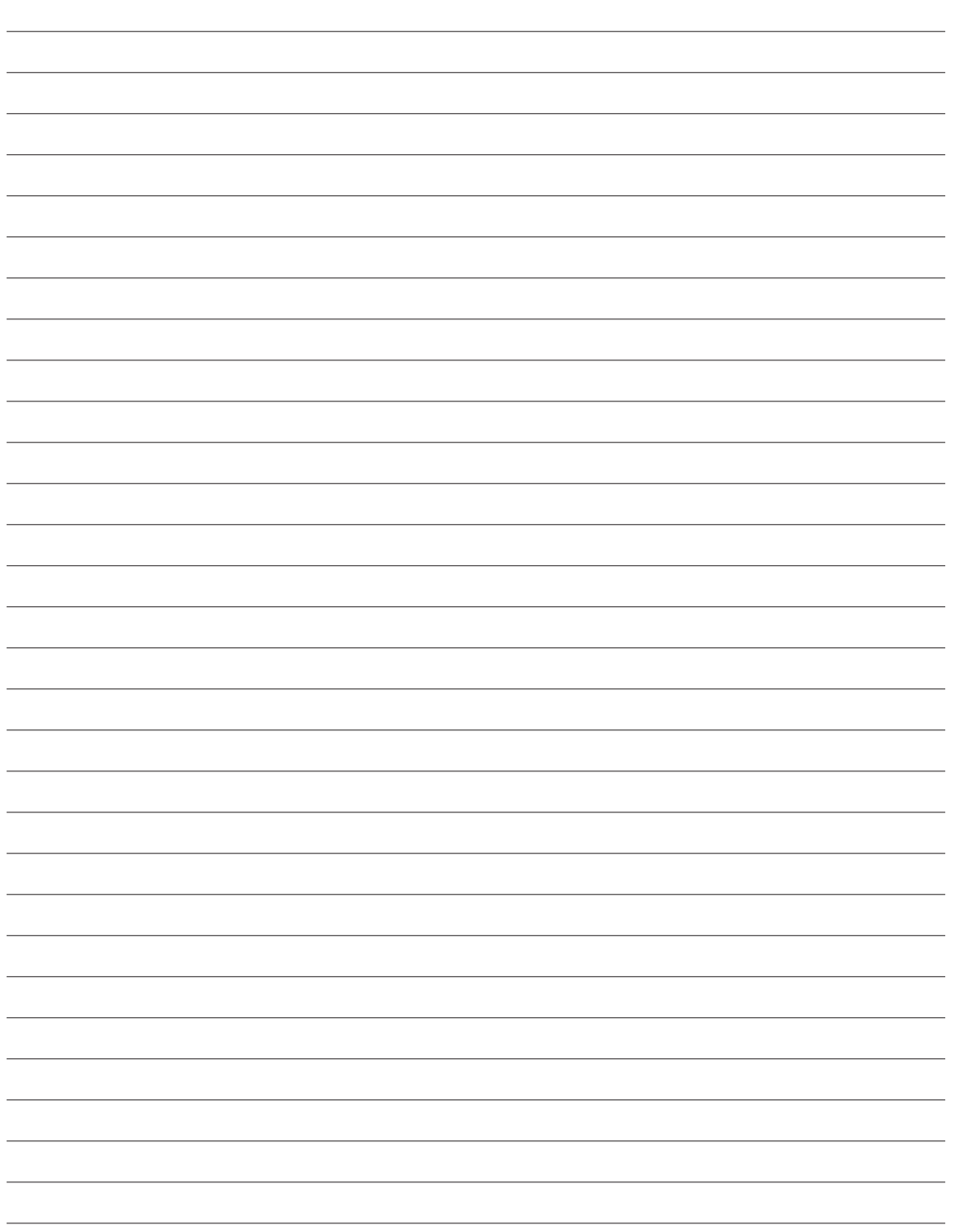

# 1. ノートパソコンの概要

**本マニュアルについて 本マニュアルの表記について 安全上の注意 ノートパソコンを準備する**

# 1 ノートパソコンの概要

# **本マニュアルについて**

本書はノートパソコンのユーザーマニュアルです。本書では ノートパソコンの構成部品の説明や その使い方について説明します。本書は以下の章から構成されています。

#### 1. ノートパソコンの概要

ノートパソコンと本ユーザーマニュアルの概要です。

2. 各部の説明

ノートパソコンの構成部品について解説します。

3. 使用の手引き

ノートパソコンを最初にお使いになる時に必要な情報です。

4. ノートパソコンを使用する

ノートパソコンの各機能の使い方です。

5. 付録

オプションの紹介と参考資料です。

### **本マニュアルの表記について**

注意事項等は重要性によって以下のように区別されています。

警告:本体の破損、データの消失および人 ヒント:作業の参考になるヒントです。 $\partial \psi$ 体への障害を防止するための情報です。 重要:本体の破損、データの消失および人 注:作業を完了するために必要な追加 凸 体への障害を防止するために必ず行わな 情報です。 ければいけない事項です。

< > または [ ] で囲った文字は、キーボードのキーを示します。実際には、< > や [ ] を入力する **< >** 必要はありません。 **[ ]**

6

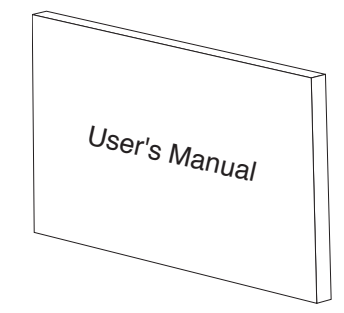

# **安全上の注意**

ノートパソコンを末長くお使いいただくために以下の注意事項を守ってください。本マニュアル に記載されていない事項については、専門家にお問い合わせください。損傷のある電源コードや 周辺機器を使用しないでください。本体のお手入れにはシンナー・ベンジンなどの化学薬品を使 用しないでください。

重要:ノートパソコンのお手入れの際は、電源を切りAC電源アダプタとバッテリパックを取り外 してください。清潔なスポンジまたはやわらかい布に研磨材の含まれていない洗剤を温水で 薄めたものを数滴含ませ、汚れを拭き取ってください。最後に乾いた布を使って余分な水分を 完全に取り除いてください。

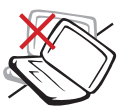

禁止:平らでない、不安定な場所に 置かないでください。筐体を破損 した場合には、代理店にご連絡く ださい。

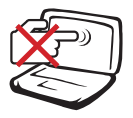

**禁止:**ディスプレイを強く押したり、 パネルを傷つけたり本体に入り込 むようような物とは一緒にしたりし ないでください。

禁止:ホコリや汚れの多い環境下 に置かないでください。ガス漏れの 恐れがある場所で使用しないでく ださい。

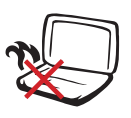

禁止: ノートパソコンの使用中は、 底面が熱くなります。ひざの上など 人体に長時間接触させて使用する と火傷を負う恐れがあります。

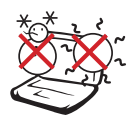

安全な操作温度:このノートパソコン は 0°〜35°の周辺温度で使用する必 要があります。

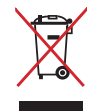

麻棄について:本製品は雷気製品/ 電子装置であり、地域のゴミと一緒 に捨てられません。廃棄の際は、地 方自治体の廃棄処理に関する条例 及び規則等に従ってください。

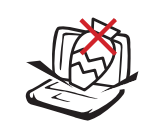

禁止:上に物を置いたり落としたり しないでください。内部に異物が入 らないようにしてください。

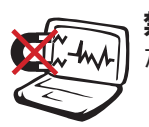

禁止:強い磁気を近づけないでく ださい。

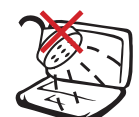

禁止:液体・雨・湿気を避けてくださ い。雷の発生時はモデムを使用しな いでください。

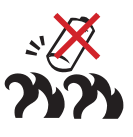

バッテリの管理: 火中に投じないでください。 回路をショートさせないでください。 分解しないでください。

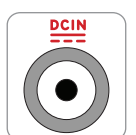

入力定格: 本体底部に記載してあり ます。アダプターが入力定格に対応 していることを確認してください。

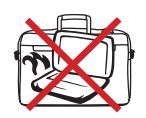

禁止: 電源がオンの状態のままキャ リーケース等に入れたり、持ち運ん だりしないでください。

# 1 ノートパソコンの概要

# **運搬時の注意**

ノートパソコンを持ち運ぶ場合は電源をオフにし、ディスプレイパネルを 閉じてください。 また電源をオフにした後、すべての外部周辺機器を取り 外してください。電源がオフになるとハードディスクの表面を守るため、ハ ードディスクドライブのヘッドが戻ります。

#### **●ノートパソコンのケース**

持ち運び際はケースをご利用ください(ケースは別売りです)。

重要: ノートパソコン本体の表面の「ツヤ」は、正しく扱わないと失われてしまいます。本体表面をこすっ たりひっかいたりしないように注意してください。 ノートパソコンを持ち運ぶ際には、汚れ・水・衝撃・傷 から保護するために携帯用ケースを使用してください。

#### **バッテリの充電**

バッテリを使用する場合には、バッテリパックをフル充電し、長時間使用する場合は予備のバッテリ パックを用意してください。ACアダプタがノートパソコンとコンセントに接続されていると、バッテ リは自動的に充電されます。ノートパソコンの電源がオンの場合は充電時間は長くなります。

#### **航空機内での使用について**

航空機内でのノートパソコンの使用については、各航空会社にお問い合わせください。多くの航 空会社では、電子機器の使用に対して規定を設けています。一般的に離着陸時の電子機器の使 用は禁止されています。

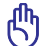

重要:空港のセキュリティ装置には3つのタイプがあります。X線装置 (荷物用)、磁気センサ (セ キュリティゲートを通過する人間用)、および磁気ワンド(人間や小物用の短い棒)です。ノートパ ソコンやハードディスクをX線装置に通すことは問題ありませんが、磁気センサや、磁気ワンド は避けてください。

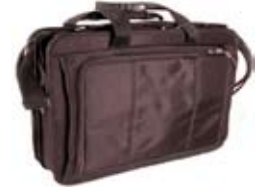

# **ノートパソコンを準備する**

ノートパソコンの基本的な取り扱い方の説明です。

**1. バッテリパックの取り付け**

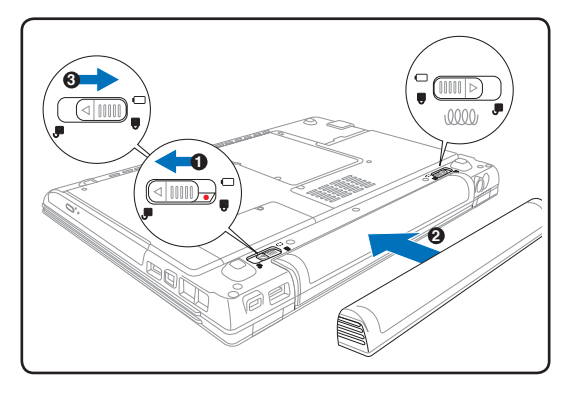

 $\mathbb{Z}$  $\begin{picture}(42,10) \put(0,0){\line(1,0){10}} \put(15,0){\line(1,0){10}} \put(15,0){\line(1,0){10}} \put(15,0){\line(1,0){10}} \put(15,0){\line(1,0){10}} \put(15,0){\line(1,0){10}} \put(15,0){\line(1,0){10}} \put(15,0){\line(1,0){10}} \put(15,0){\line(1,0){10}} \put(15,0){\line(1,0){10}} \put(15,0){\line(1,0){10}} \put(15,0){\line(1$ - Q

**2. AC電源アダプタの接続**

**3. ディスプレイを開く 4.電源をONにする**

<u>ொ</u>

警告:ディスプレイを無理に開かないでくださ い。ヒンジの破損の原因となります。また、ディ スプレイを持ってパソコン本体を持ち上げな いでください。

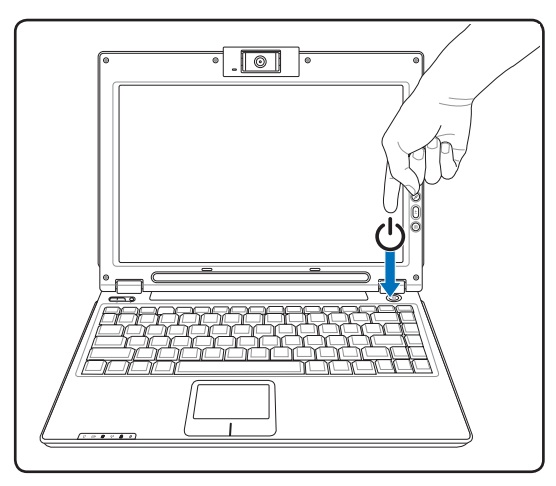

電源ボタンを押して離します。

(Windows XPでは、このボタンはノートパソコン の電源をオフにするときにも使用します。)

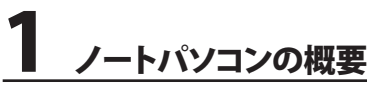

L. <u> 1989 - Andrea Santana, amerikana amerikana amerikana amerikana amerikana amerikana amerikana amerikana amerika</u> <u> 1989 - Johann Stoff, amerikansk politiker (d. 1989)</u>  $\overline{\phantom{0}}$  $\overline{\phantom{0}}$ <u> 1989 - Johann Barn, mars ann an t-Amhain Aonaich an t-Aonaich an t-Aonaich an t-Aonaich an t-Aonaich an t-Aon</u>  $\overline{\phantom{0}}$  $\overline{\phantom{0}}$  $\overline{\phantom{0}}$  $\overline{\phantom{0}}$ <u> 1989 - Andrea Santana, amerikana amerikana amerikana amerikana amerikana amerikana amerikana amerikana amerika</u> <u> 1989 - Johann Stoff, amerikansk politiker (d. 1989)</u> ,我们也不能在这里的时候,我们也不能在这里的时候,我们也不能在这里的时候,我们也不能会在这里的时候,我们也不能会在这里的时候,我们也不能会在这里的时候,我们也不 <u> 1989 - Andrea Santana, amerikana amerikana amerikana amerikana amerikana amerikana amerikana amerikana amerika</u>  $\overline{\phantom{0}}$  $\overline{\phantom{0}}$  $\overline{\phantom{a}}$  $\overline{\phantom{a}}$ 

 $\overline{\phantom{0}}$ 

# 2.各部の名称と説明

**ノートパソコンの各部の名称について説明**

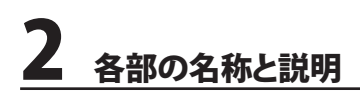

# **上面**

下図はノートパソコン本体の上面の図です。

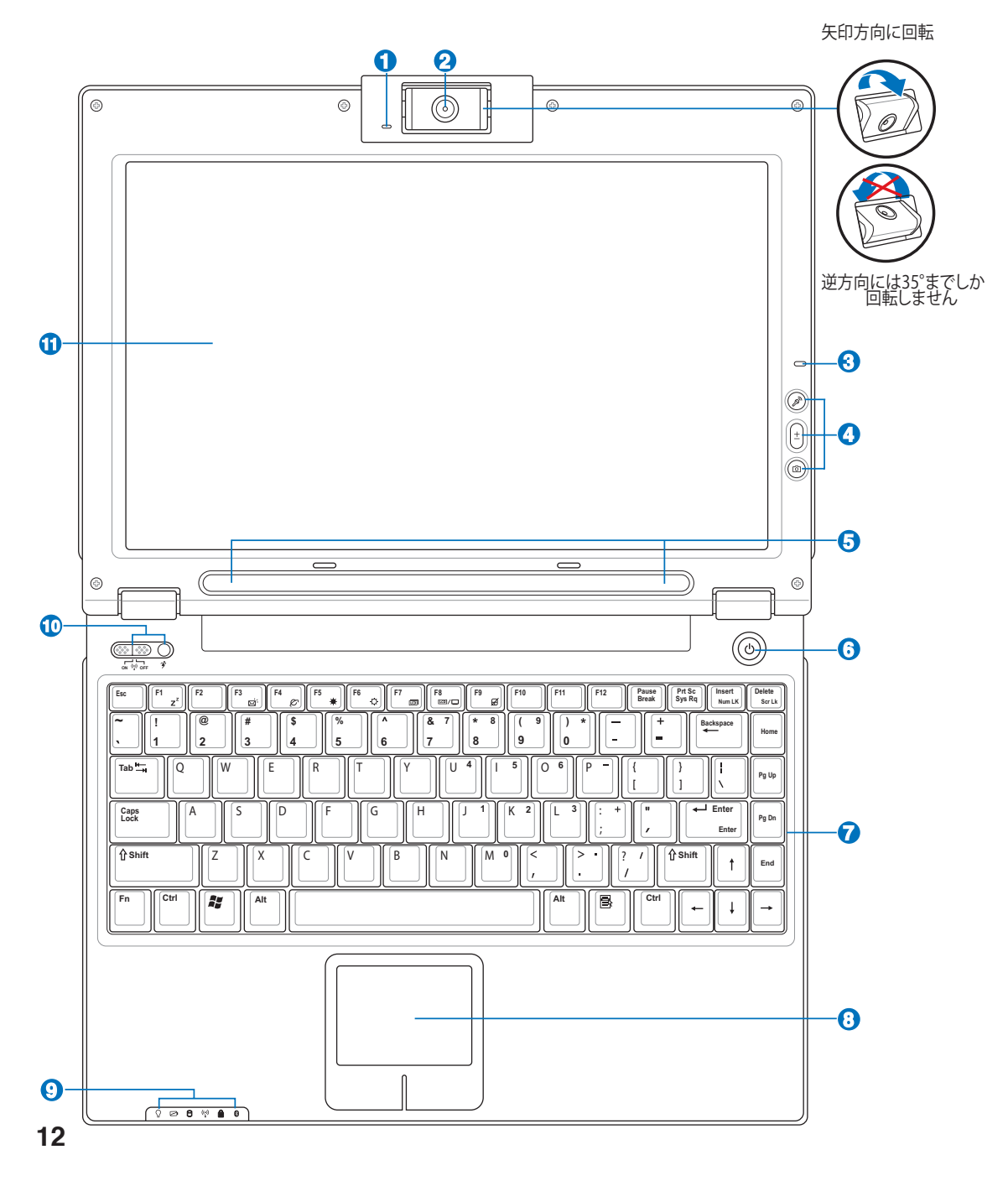

#### **1 カメラインジケータ**

カメラの使用時に点灯します。

 **カメラ (特定モデルのみ)** 内蔵型カメラで、画像・動画が記録できます。各アプリケーションやビデオ会議等にご活用くださ い。 **警告: カメラは下向きに180°回転しますが、上向きには最高35 °までしか回転しません。**

# **マイク (内蔵型)**

内蔵型モノマイクロホンは、ビデオ会議やナレーション、簡単な録音などの用途に使用できます。

#### **マイクミュートボタン、音量ボタン、カメラボタン**

詳細はセクション3をご覧ください。

#### **5 ステレオスピーカー**

内蔵のステレオスピーカーシステムにより、特別な機能を追加せずに音楽をお楽しみいただけま す。マルチメディアサウンドシステムはデジタルオーディオコントローラを搭載し、外部ステレオヘ ッドホンやスピーカーを使用することにより、より豊かで響くサウンドを作り出します。オーディオ 機能はソフトウェア制御です。

### **電源スイッチ**

ノートパソコンの電源のオン/オフを切り替えたり、休止状態(STD)から復帰することができます。 スイッチを1度押すとノートパソコンの電源がオンになり、もう1度押すとオフになります。電源 スイッチはディスプレイパネルが開いているときのみ有効です。

# <mark>ラ ■■</mark> キーボード

キーボードには楽に指を動かせる(キーを押し下げられる深さが深い)フルサイズキーと、両手を 載せられるパームレストが付いています。また、Windows™OS用に、Windows™ファンクションキ ーが2つ付いています。

#### $\Omega$  **タッチパッドとタッチパッドボタン**

ボタンの付いたタッチパッドはポインティング装置で、マウスと同じ機能があります。タッチパッド ユーティリティをセットアップすれば、ソフトウェア制御のスクロール機能で、Windows やWebでの 簡単なナビゲーションが可能になります。

#### $\boldsymbol{\Omega}$ **ステータスインジケータ**  詳細はヤクション3をご覧ください。

#### **無線スイッチと Power4 Gear ボタン 10**

詳細はセクション3をご覧ください。

#### **ディスプレイ 11**

ディスプレイはデスクトップパソコンのモニタと同じ役割です。本製品はアクティブ マトリックスTFT 液晶を採用しており、デスクトップモニタと変わらないすばらしい 画像を表示することができます。また、CRTモニタとは異なり、液晶パネルは放射線 を出さず、ちらつきもないため、目への負担が少なくなります。お手入れの際は、合 成洗剤を含まない柔らかい布で汚れを拭き取ってください。(必要な場合は水を含 ませてください)

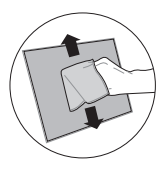

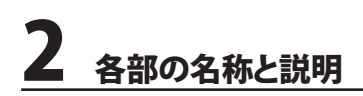

# **底面**

下図はノートパソコン本体の底面の図です。

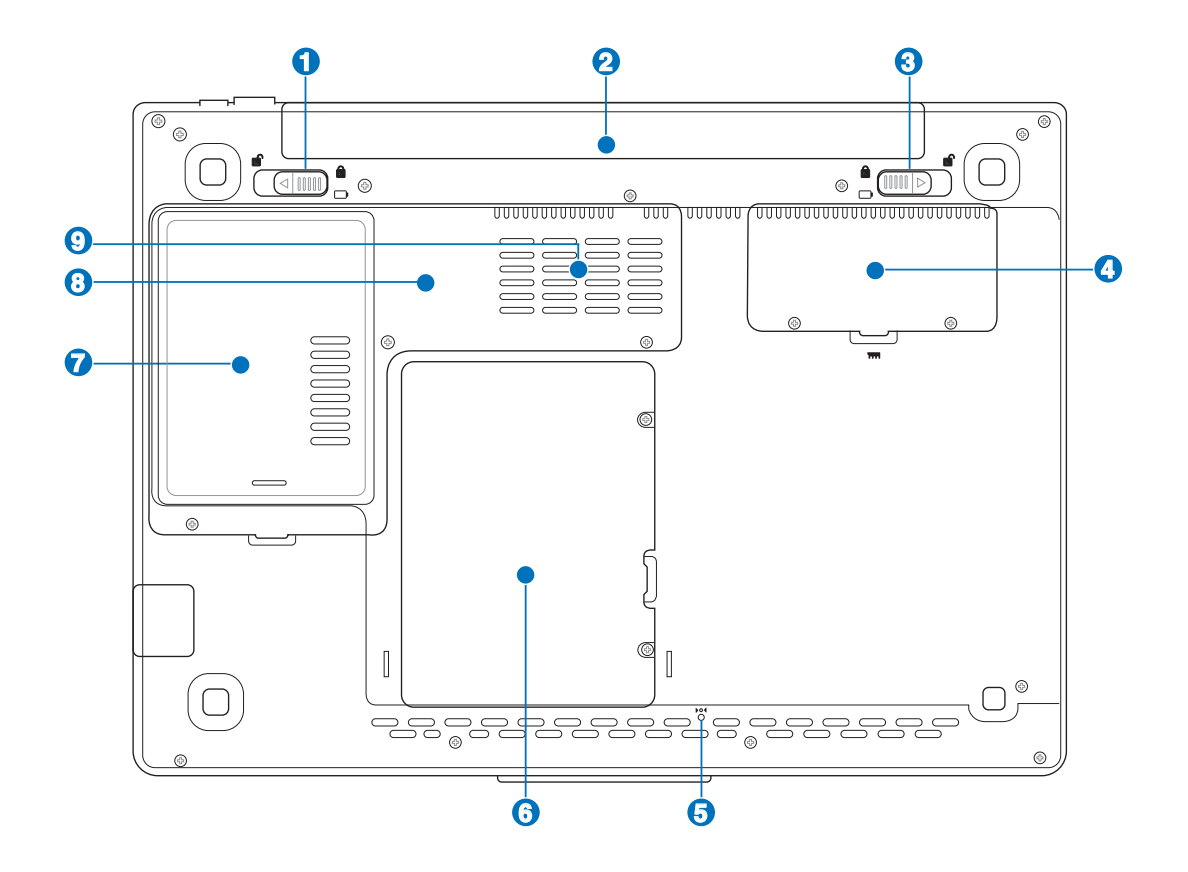

重要:充電中や操作中は、ノートパソコンの底面は高温になります。火傷の原因となるのでノー  $\mathbb{P}$ トパソコンを膝または身体の他の部分に載せて操作しないでください。

#### **1 バッテリロック(バネ状)**

バッテリパックを入れると自動的にロックし固定します。バッテリを取り外す際は、このロックを元 の方向に戻してください。

# **2) □バッテリパック**

バッテリパックはACアダプタを接続すると自動的に充電し、ACアダプタが取り外されて いるときは、パソコンに電力を供給します。バッテリパックを装備していれば、さまざまな 場所でパソコンを利用することが可能です。バッテリ駆動時間はパソコンの使用法、仕様 により異なります。バッテリパックは分解しないでください。

#### **バッテリロック(手動)** A

バッテリの取り付け/取り外しの際はこのロックを解除し、取り付け後はしっかり所定の位置にロッ クしてください。

### **メモリ(RAM) コンパートメント**

追加メモリ用です。メモリを追加するとHDDへのアクセスが減るため、アプリケーションのパフォー マンスが上がります。 BIOS は自動的にシステム内のメモリの容量を検出し、POST 中に CMOS の設 定を行います。メモリの設置後は、ハードウェア(BIOSも含む)やソフトウェアのセットアップは不要 です。メモリの増設に関しては正規サービスセンター、正規販売代理店にお問い合わせください。 最高のパフォーマンスを得るためにも、ご購入の際は正規販売代理店からお求めください。

### $\overline{\mathbf{5}}$   $\mathbf{1}$   $\mathbf{0}$  (緊急シャットダウンボタン

OSを正しく切ったり再起動したりできない場合、クリップなどでシャットダウンボタ を押してノートパソコンをシャットダウンしてください。

#### 6 **ハードディスクドライブのコンパートメント**

ハードディスクドライブは収納部に固定されています。ハードディスクドライ ブのアップグレードは正規サービスセンターまたは正規販売代理店へお問 い合わせください。

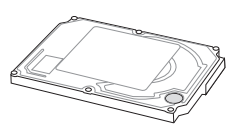

#### 7 WHWLAN 拡張コンパートメント

無線ネットワークカードに対応するスロットがあり、アクセスポイントや無線ネットワークデバイス に接続可能です。

#### **CPU**

より高性能のプロセッサへのアップグレードに対応するため、ソケット型を採用しているモデルと、 コンパクト設計ですがアップグレードのできないモデルがあります。詳しくは正規サービスセンタ ー、正規販売代理店へお問い合わせください。

重要: CPUとハードディスクドライブをユーザーが取り外した場合、保証は無効となります。

#### **通気孔**   $\boldsymbol{\Omega}$

通気孔から熱を排出します。

௹

重要:紙、本、衣類、ケーブルまたはその他の物で通気孔を塞がないようにしてください。オーバ ーヒートの原因となります。

# **左側**

下の図を参照して、ノートパソコンの左側にあるコンポーネントを確認してください。

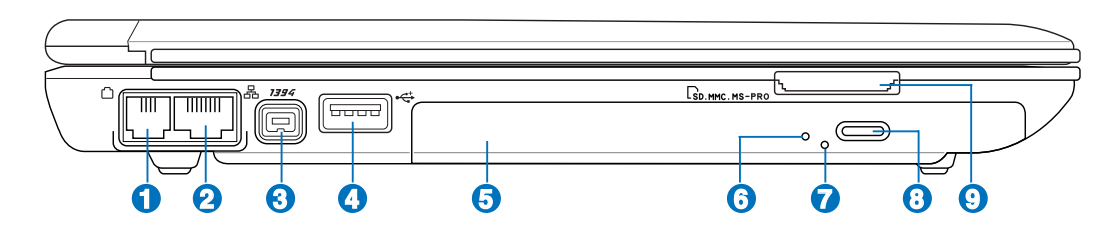

#### **LAN ポート 1**

8ピンのRJ-45 LAN ポートはRJ-11モデムポートよりも大きく、ローカルネットワ 。こと、・・・・。。<br>一クに接続するための標準イーサネットケーブルをサポートします。増設アダプ タ不要の便利な内蔵コネクタです。

# 2) <del>ロモデムポート</del>

2ピンのRJ-11モデムポートはRJ-45 LAN ポートより小さく、標準の電話ケーブル をサポートします。内蔵モデムは最高56K V.90での転送速度をサポートします。 増設アダプタ不要の便利な内蔵コネクタです。

## **1394 ポート**

IEEE1394はSCSIのような高速シリアルバスですが、USBのような簡単な接続機能と ホットプラグ機能を備えています。IEEE1394のバンド幅は100〜400 Mbits/秒で、同 じバス上で63ユニットまで接続することができます。IEEE1394はハイエンドデジタル 機器も接続でき、DV(Digital Video)ポートとして広く利用されています。

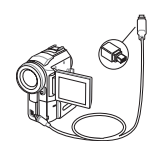

#### **.0 USBポート (2.0/1.1)**  $\bullet$

USBポートはキーボードやポインティングデバイス、ビデオカメラ、モデム、ハードデ ィスクデバイス、プリンタ、モニタ、スキャナーなどの、最高12Mbits/秒 (USB 1.1)の機 器または、 480Mbits/秒 (USB 2.0)に接続するUSB 2.0/USB 1.1 デバイスとの互換性 があります。USB はハブのように機能するUSBキーボードやモニタなどの周辺機器

と併用すれば、1台のコンピュータで同時に複数のデバイスの使用が可能になります。また、USBは ホットスワップを採用しているので、周辺機器の取り付け・取り外しが再起動せずに行えます。

# **5 光学ドライブ(モデルによりタイプは異なる)**

ノートパソコンのモデルにより光学ドライブのタイプは異なります。CD・DVDをサポ ートしたものや、Recordable (R) または、Re-Writable (RW) をサポートしたものがあ ります。各モデルの詳細については仕様をご覧ください。

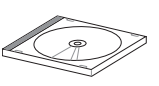

6

#### **光学ドライブインジケータ (モデルにより位置は異なる)**

光学ドライブがデータを転送すると、そのデータの大きさに応じて点灯します。

### **光学ドライブ緊急イジェクト (モデルにより位置は異なる)**

下記の電子イジェクトが動作しない場合に使用します。電子イジェクトの代わりに、 緊急イジェクトを使用しないでください。

#### **光学ドライブ電子イジェクト (モデルにより位置は異なる)**

光学ドライブの取り出しは電子イジェクトボタンにて行います。また、ソフトウェアプ レイヤーや、 Windows™ の「マイコンピュータ」の光学ドライブを右クリックすること で、取り出すことも可能です。

# <u>9</u> 圖フラッシュメモリスロット

通常、デジタルカメラ、MP3 プレイヤー、携帯電話、PDA などのメモリカードをパソコン で使用するには、PCMCIA または USB メモリカードリーダーを別途ご購入いただく必要 がありますが、このノートパソコンには数種類のフラッシュメモリカードを読み取ること のできるメモリカードリーダーが内蔵されています。この内蔵メモリカードリーダーは便 利なだけではなく、広いバンド幅のPCIバスを採用しているのでほとんどのメモリカード リーダよりも高速です。

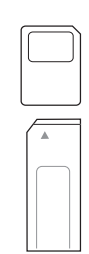

# 2 各部の名称と説明

# **右側**

下の図を参照して、ノートパソコンの右側コンポーネントを確認してください 。

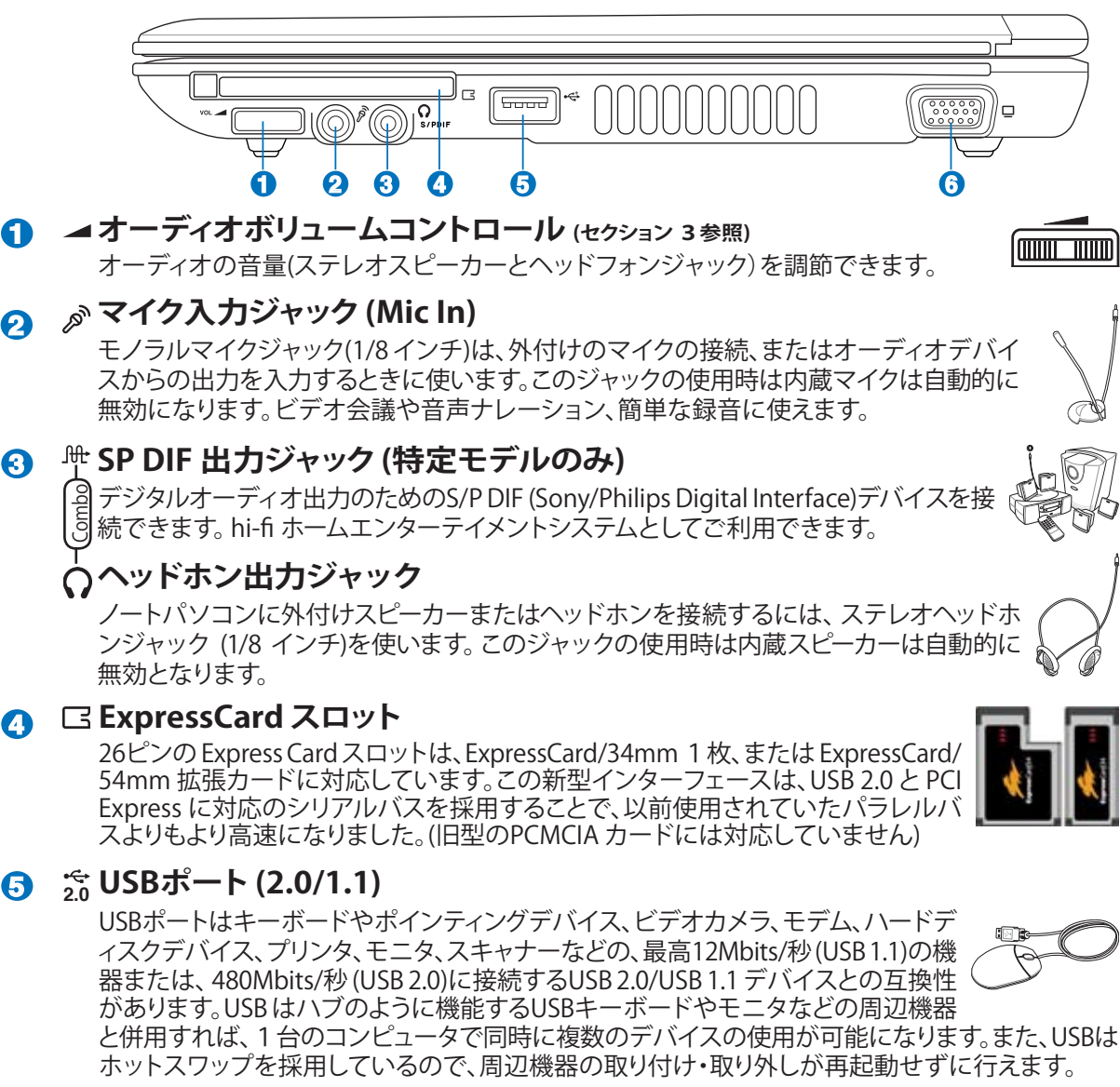

## <mark>う</mark> □ディスプレイ(モニタ)出力

D-sub 15ピンモニタポートは、モニタやプロジェクタなどの標準のVGA互換デバ をサポートし、それらに画面を表示することが可能です。

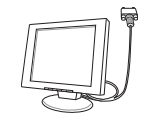

# **背面**

下の図を参照してノートパソコンの背面のコンポーネントを確認してください。

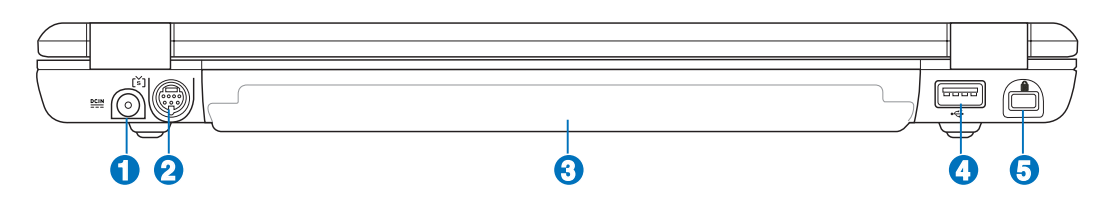

### **1 電源(DC)入力**

付属のACアダプタは、AC電源をDC電源に変換してこのジャックで使用できるよ うにするものです。このジャックから供給された電力はノートパソコンに供給され たり、内部のバッテリパックを充電したりします。ノートパソコンやバッテリパックが 損傷しないように、常に付属のACアダプタを使用するようにしてください。**注: 使用 中は高温になることがあります。身体に密着して使用しないでください。火傷の原因 ます。**

#### **的TV出力ポート** စ

S-VIDEOケーブル (別売) を使用して、テレビやビデオデバイスへの高解 像度での接続が可能になります。RCA入力と共に使用できるアダプタが付 属しており、ほとんどのビデオ装置で利用できます。このポートはNTSCま たはPALフォーマットをサポートします。

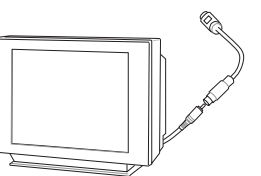

# **3 □ バッテリパック**

バッテリパックはACアダプタを接続すると自動的に充電し、ACアダプタが取り外されて いるときは、パソコンに電力を供給します。バッテリパックを装備していれば、さまざまな 場所でパソコンを利用することが可能です。バッテリ駆動時間はパソコンの使用法、仕様 により異なります。**注:バッテリパックは分解しないでください。**

#### $\bullet$ **.0 USBポート (2.0/1.1)**

USBポートはキーボードやポインティングデバイス、ビデオカメラ、モデム、ハードデ ィスクデバイス、プリンタ、モニタ、スキャナーなどの、最高12Mbits/秒 (USB 1.1)の機 器または、 480Mbits/秒 (USB 2.0)に接続するUSB 2.0/USB 1.1 デバイスとの互換性 があります。USB はハブのように機能するUSBキーボードやモニタなどの周辺機器 と併用すれば、1台のコンピュータで同時に複数のデバイスの使用が可能になります。また、USBは ホットスワップを採用しているので、周辺機器の取り付け・取り外しが再起動せずに行えます。

#### **5 Kensington**® **ロックポート**

Kensington® 互換ノートパソコンセキュリティ製品と併用して、ノートパソコンを固 定することができます。これらのセキュリティ製品には通常メタルケーブルとロック が含まれ、固定された物体からノートパソコンを取り外せないようにしてあります。 一部のセキュリティ製品には、モーションディテクタが組み込んであり動かすとアラ ームが鳴るものもあります。

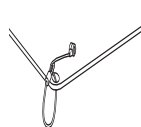

# 2 各部の名称と説明

# **前面**

下図は、ノートパソコン本体の前面の図です。

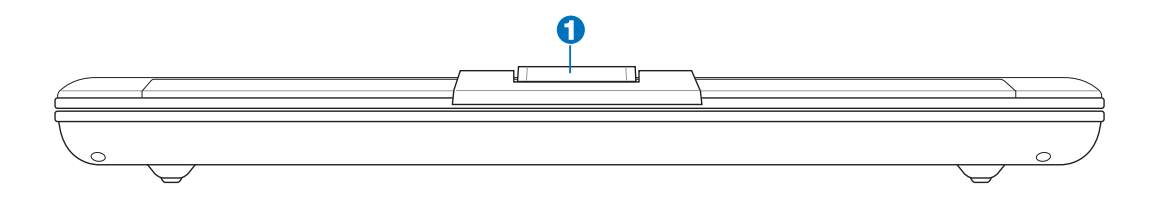

## **1 カメラ (特定モデルのみ)**

内蔵型カメラで画像と動画の記録ができます。各アプリケーションやビデオ会議等にも活用でき ます。

# 3. 使用の手引き

**ACアダプタを使用する バッテリパックを使用する 電源をオンにする バッテリ残量の確認 再起動 電源をオフにする キーボードを使用する インスタントキーとステータスインジケータ**

# **パワーシステム**

#### **ACアダプタを使用する**

ノートパソコンのパワーシステムには、ACア ダプタとバッテリパワーシステムの2つが あります。ACアダプタは AC電源をノートパ ソコンに使うためにDC電源へ変換するもの です。このノートパソコンにはユニバーサル AC-DCアダプタが付属しているので、スイッ チやコンバータを使わずに100V-120V およ び220V-240V の電源に接続することができま す。国によっては、変換アダプタを使用して、付 属のAC電源コードを異なる規格に変更するこ とが必要な場合もあります。通常、ホテルでは

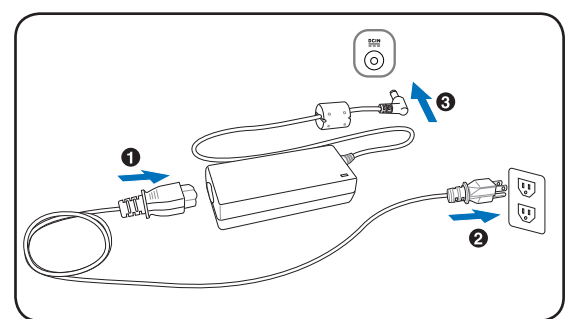

異なる電源コードと電圧をサポートするユニバーサルコンセントを備えていますが、電源アダプ タを他の国で使う場合は、コンセントの電圧について事前にご確認ください。

○ ヒント: ほとんどの国と地域に対応する、別売りのノートパソコン用トラベルキット(雷源アダプ タ・モデムアダプタ)を購入することもできます。

ACアダプタに接続したAC電源コードをまずコンセントに接続し、その後でDCプラグをノートパソ コンに接続します。DCプラグをノートパソコンに接続する前に、まずACアダプタをコンセントに接 続することによって、コンセントの電源とACアダプタ本体の互換性を検査することができます。電源 が許容範囲内であれば、アダプタの緑色の電源LEDが点灯します。

重要: 指定外のアダプタを使用してノートパソコンに電力を供給したり、添付のACアダプタと、 凸 AC電源コードを他の製品に使用したりしないでください。故障の原因となります。ACアダプタか ら煙が出たり燃える臭いがした場合や、ACアダプタが異常に熱くなった場合は修理に出してくだ さい。故障したACアダプタの使用はバッテリパックとノートパソコンの破損の原因となります。

■ 注:本製品には、地域によって2芯または3芯のプラグが添付されています。3芯プラグの場合は、3芯 用のコンセントまたは適応するアダプタを使用して安全にお使いください。

警告: 使用中は高温になることがあります。身体に密着して使用しないでください。火傷の原因  $\mathbb{F}$ になります。

# **バッテリパックを使用する**

本製品のバッテリパックは取り外しが可能です。バッテリパックは、電池をまとめて一つにしたもの で、フル充電の状態なら何時間もの電力を供給します。また、BIOSでのパワーマネジメント機能を 利用してより長く電力を保つことができます。

# **バッテリパックの取り付けと取り外し**

本製品には、バッテリパックが取り付けられていない場合があります。バッテリパックが取り付けら れていない場合は、次の手順で取り付けてください。

重要: ノートパソコンの電源をオンにしている時は、絶対にバッテリパックを取り外さないでく 凸 ださい。データ損失の原因となることがあります。

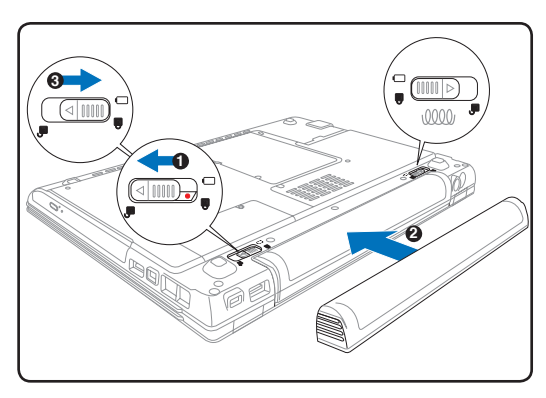

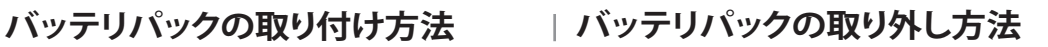

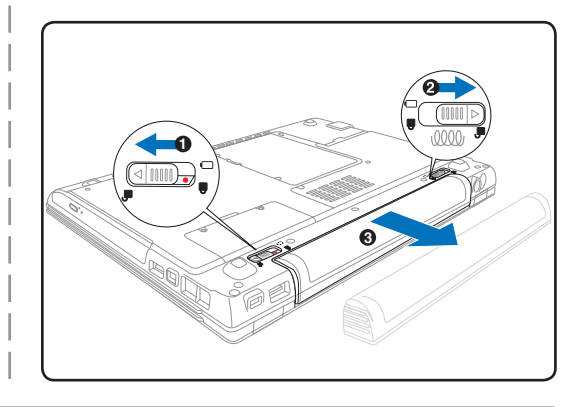

重要: バッテリパックとACアダプタは、本ノートパソコンに付属するもの、または本モデル用に ௹ メーカーや販売店が指定したものを使用してください。

# **バッテリの取り扱い方**

ノートパソコンのバッテリパックは、ほかの充電可能なバッテリと同じく消耗品です。寿命は温度 や湿度、およびノートパソコンの使い方によって異なります。理想的なバッテリの操作温度範囲は 5℃〜35℃ですが、ノートパソコンの内部温度は外部温度より高くなることを考慮に入れる必要も あります。この範囲外の温度で使用すると、バッテリの寿命は短くなります。また、正しく使った場合 でも、バッテリパックの稼働時間は次第に短くなります。バッテリパックを買い換える際は、正規代 理店にてお買い求めください。また、バッテリは使わなくても寿命があるので、予備のバッテリの買 い置きはおすすめしません。

警告:危険ですので、バッテリーを火中に投じないでください。また、回路をショートさせたり、 仰 分解したりしないでください。また衝撃等により正常に動作しなくなった場合や、ダメージを受 けた場合は、電源をオフにし公認のサービスセンターまでご連絡ください。

#### **電源をオンにする**

電源をオンにすると、ノートパソコンの電源オンメッセージがスクリーンに表示されます。必要に 応じ、ホットキーを使用して輝度を調節することができます。システム構成を設定または修正する ためにBIOSセットアップを実行する必要がある場合は、起動時に[F2]を押してBIOSセットアップ に入ります。スプラッシュスクリーンの間に[Tab]を押すと、BIOSバージョンなどの起動情報が表示 されます。[ESC]を押すと、利用可能なデバイスから選択して起動するための、起動メニューが表 示されます。

■ 注 : 起動する前に、再度電源をオンにするとディスプレイパネルが点滅します。これはノートパ ソコンのテストルーチンの一部で、ディスプレイの故障ではありません。

重要: ハードディスクドライブを守るために、1度電源が切れてからもう1度電源を入れるまで に、5秒以上時間をおいてください。

警告:電源がオンの状態のままキャリーケース等に入れたり、持ち運んだりしないでください。  $\mathcal{A}$ 本体が熱くなり、故障の原因となります。

# **パワーオンセルフテスト(POST)**

ノートパソコンの電源をオンにすると、パワーオンセルフテスト(POST)と呼ばれる一連のソフトウェ ア制御の診断テストが実行されます。POSTを制御するソフトウェアは、ノートパソコンアーキテクチ ャの固定部分としてインストールされています。POSTには、ノートパソコンのハードウェア構成に関 する記録が含まれており、システムの診断チェックを行うために使用されます。この記録は、BIOSセ ットアッププログラムを使用することによって作成されます。POSTが記録と既存のハードウェア間 の相違を発見すると、BIOSセットアップを実行することによって、相違を訂正するように要求するメ ッセージがスクリーンに表示されます。テストが完了すると、ハードディスクにOSがインストールさ れていない場合は、「OSが見つかりません」というメッセージが表示されます。これは、ハードディス クが正しく検出され、新しいOSをインストールする準備ができたことを示します。

S.M.A.R.T. (Self Monitoring and Reporting Technology)はPOST中にハードディスクドライブをチェ ックし、ハードディスクドライブを修理する必要がある場合、警告メッセージを表示します。起動中に ハードディスクドライブの警告が表示されたら、データを直ちにバックアップしWindows のディス クチェックプログラムを実行してください。Windowsのディスクチェックプログラムを実行するには、 (1)[マイコンピュータ] で任意のハードディスクドライブのアイコンを右クリックし、(2) [プロパティ] を選択し、(3) [ツール] タブをクリックし、(4) [チェックする] をクリックし、(5)ハードディスクドライブ を選択し、(6) [完了] を選択して物理的損傷をチェックし、(7)[スタート]をクリックします。Symantec のNorton Disk Doctor などのサードパーティ製のディスクユーティリティは同じ機能を備えており、 使いやすさと機能においてそれらのユーティリティのほうが勝っています。

重要: ディスクチェックユーティリティを実行した後にも、起動中にメッセージが表示される場 ௹ 合、ノートパソコンを修理に出す必要があります。そのまま使用すると、データが失われること があります。

凸

### **バッテリの残量の確認**

電源オプションはWindowsのコントロールパネルにあります。 この機能ではバッテリ残量をパーセンテージで正確に表示しま す。フル充電のバッテリで2〜3時間ノートパソコンを起動させ ることが可能ですが、実際は、省電力機能をどのように使うか、 またCPUやメモリ、ディスプレイパネルのサイズによっても異な ります。

残り: 17 分 (93%)  $\Box$ ac

バッテリ残量を確認するためには、カーソ ルをバッテリアイコンへ動かしてください。

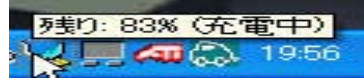

バッテリの残量を確かめるためには、カーソルを電源アイコンへ 動かします。電源アイコンはバッテリ使用中は「電池」の絵です。 電源に接続中は「プラグ」になっています。詳細と設定について は、アイコンをダブルクリックしてください。

ACアタフタの使用中は、允電状況か表示<br>されます。

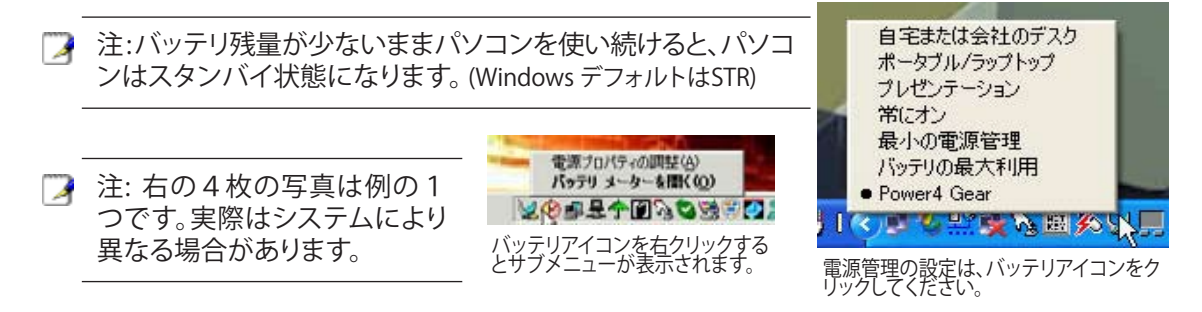

警告: スタンバイとはSuspend-to-RAM (STR) のことで、バッテリ残量が少ないと長くは維持で  $d$ ! $\mu$ きません。また、休止状態とはSuspend-to-Disk (STD)のことで、消費電力は大幅に減りますが、 これも電源がOFFの状態とは異なるので、電源が完全になくなるとパソコンは切れてしまいま す(電源アダプタもバッテリも取り外した場合など)。

# **バッテリパックを充電する**

外出先でノートパソコンを使用する前に、まずバッテリパックを充電する必要があります。ノートパ ソコンにACアダプタを接続することで充電は開始されます。新しいバッテリパックを使用の際は、 バッテリパックをフル充電してください。バッテリパックを完全に充電するのに、電源をオフにして いるときは2〜3時間かかり、オンにしているときはその倍の時間がかかります。バッテリパックの充 電が完了すると、バッテリの充電ランプがオフになります。

注:気温が高すぎたり、電圧が高すぎるとバッテリは充電されません。なお、BIOSにはバッテリの リフレッシュ機能があります。キャリブレーションに失敗した場合は充電を止め公認のサービス センターにご連絡ください。

警告:バッテリは放電状態のまま放置しないでください。充電できなくなることがありますので、  $\mathbf{q}_{i}$ 使用しないときは最低毎3ヶ月に一回充電してください。

# 使用の手引き

#### **【图】再起動**

OSの設定を変更した後などは、システムを再起 動するように求められます。一部のインストール 手順は、再起動を可能にするダイアログボックス を表示します。システムを手動で再起動する方法 は以下の通りです。

[スタート]ボタンをクリックし、[終了オプション]→ [再起動]を選択します。

## **電源をオフにする**

ACPI を装備したOS(Windows XP)の場合は、本製 品は[スタート]→[シャットダウン]→[電源オフ( ま たはシャットダウン)] で電源をオフにできます。 適切な電源管理を持たないOS(DOS、Windows

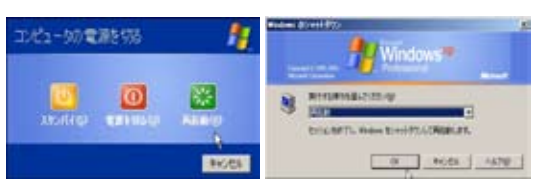

画面表示は、セキュリティの設定によって異なります。

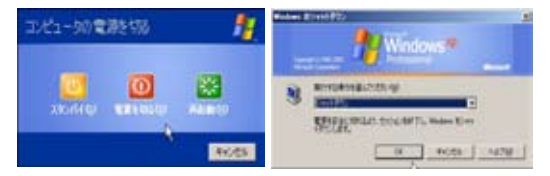

NT)の場合は、アプリケーションと既存のOSを終了させてから電源スイッチを2秒間押してノート パソコンの電源をオフにする必要があります。電源スイッチを2秒間押すのは、偶発的に電源をオ フにしてしまわないためです。

重要:HDD の保護のため、電源をオフにしてからもう1度電源を入れるまで最低5秒待機して ௹ ください。

#### **緊急のシャットダウン**

ご使用のOSを適切にオフにしたり再起動したりできなくなった場合は、以下の方法でノートパソ コンをシャットダウンします。

(1) 電源ボタン(りを4秒以上押し続ける、または、(2) 緊急シャットダウンボタン▶●◀を押します。

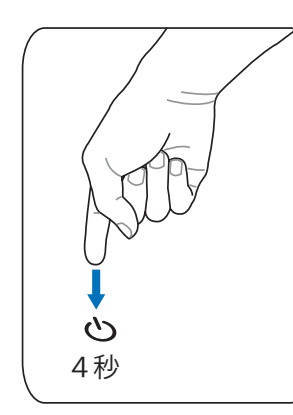

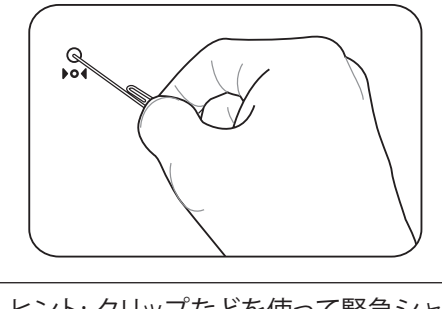

ヒント: クリップなどを使って緊急シャット О ダウンボタンを押してください。

重要:データ書き込み中に、緊急シャットダウンをしないでください。データ破損の原因となり ௹ ます。

## **Microsoft Windows**™**キー**

キーボードには下の説明のように、2つの特別なWindows™キーがあります。

A,

Windows™ロゴの付いたキーは、Windows™画面の左下にある[スタート] メニューを有 効にします。

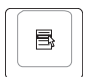

小さなカーソルの付いたWindows™メニューのように見えるキーはプロパティメニューを 有効にし、Windows™オブジェクトの右マウスボタンを押すのと同じ働きをします。

# **キーボードを数値キーパッドとして使う**

数値キーパッドはキーボードに数字が書かれた15のキ ーからなり、頻繁な数字入力を簡単にします。これらの 2つの目的を持ったキーは、キーキャップにオレンジ色 のラベルで数字が書かれてれています。数字の割り当 ては、図に示すようにそれぞれのキーの右上隅に記し てあります。 [**Fn**][**Ins/Num LK**] を押して数値キーパッド を有効にしているとき、数値ロックLEDが点灯します。ま た、外部キーボードを接続しているとき、外部キーボー ドの [**Ins/Num LK**] を押すことで両方のキーボードの NumLockの有効/無効を同時に切り替えることができま

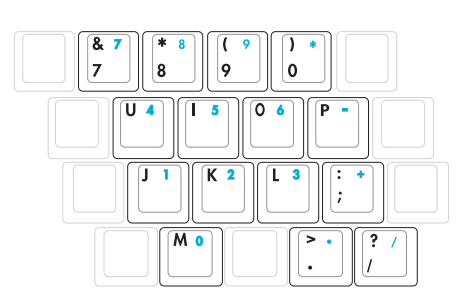

す。外部キーボードのキーパッドを有効に保ちながら数値キーパッドを無効にするにはノートパソ コンの [**Fn**][**Ins/Num LK**] キーを押します。

# **キーボードをカーソルとして使う**

数値ロックがオンになっている間、キーボードをカーソ ルとして使用すると、スプレッドシートまたはそれに類似 したアプリケーションに数値データを入力するときの操 作性が上がります。

数字ロックがオフのときは、[Fn]と右に示すカーソルキー のどれかを押します。例えば、[Fn][8]は上に、[Fn][K]は下 に、[Fn][U] は左に、[Fn][O]は右に移動します。

数値ロックをオンにしているときは、[Shift]と右に示すカ ーソルキーのどれかを使用します。例えば、[Shift][8]は上 に、[Shift][K]は下に、[Shift][U] は左に、[Shift][O]は右に移動します。

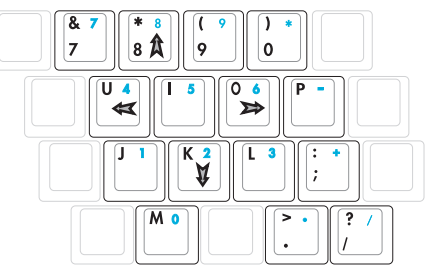

図の矢印記号は一例です。実際のキーボードのラベルはこれとは異なることがあります。  $\overline{\mathcal{A}}$ 

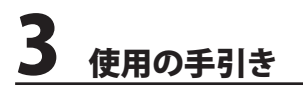

**キーボードを使用する**

#### **彩色されたホットキー**

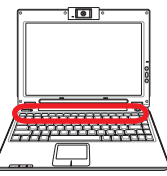

ここではノートパソコンのキーボードにある彩色されたキーを説明します。彩色されたコマンド は、彩色されたコマンドが書かれたキーを押しながら、機能キーを押し下げることによってアクセ スすることができます。

注: 機能キーの位置はモデルによって異なりますが、機能は同じです。 D

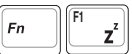

**Trans Zz アイコン(F1):** ノートパソコンをスタンバイ状態にします。 (Save-to-RAM または<br>ヹ゚゚゚゚゚ヽsave-to-Disk は雷源管理セットアップでのスリープボタンの設定により沖定されます Save-to-Disk は電源管理セットアップでのスリープボタンの設定により決定されます。)

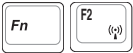

ラジオタワー (F2): 無線モデルのみ: オンスクリーンディスプレイ機能で内部無線また は Bluetooth (特定モデルのみ)のオン/オフを切り替えます。有効時は、対応する無線 インジケータが点灯します。無線LANまたは Bluetooth を使用するにはWindows の ソフトウェアの設定が必要です。

 $\Vert$  Fn

**F** 封筒アイコン (F3): Windows 動作中に押すとメーラーを起動できます。

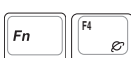

「e」アイコン(F4): Windows 動作中に押すとインターネットブラウザを起動すること ができます。

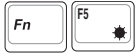

**■ 黒い太陽アイコン(F5):**<br>★ ディフプレイの輝度をT ディスプレイの輝度を下げます。

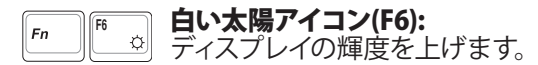

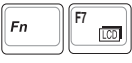

**F** LCD アイコン(F7): ディスプレイパネルのオン/オフを切り替えます。また、このアイコ ンは低解像度モードを使用しているときに画面を全画面表示にすることができます (一部のモデル)。

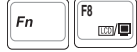

**「 LCD/モニタアイコン(F8):**ノートパソコンの液晶ディスプレイと外部モニタを次のよ<br>■■ ミニーエリサミエナ・/ Lパソコンの法具、外部エニク、天大にの機能はPEC名エ うに切り替えます:ノートパソコンの液晶→外部モニタ→両方(この機能は256色モ ードでは作動しません。画面のプロパティ設定でHigh Color(ハイカラー)選択して ください)。

注意: 外部モニタはノートパソコンを起動する前に接続してください。

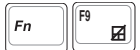

クロスアウト タッチパッド (F9): 外付けのマウスを使用しているときに押すと、タッチ パッドがロックされて使用できなくなりタイプのミスを防ぎます。ロックを解除する にはもう1度押してください。注: タッチバッドが有効になっているときはタッチパッ ドの間にあるインジケータが点灯します。

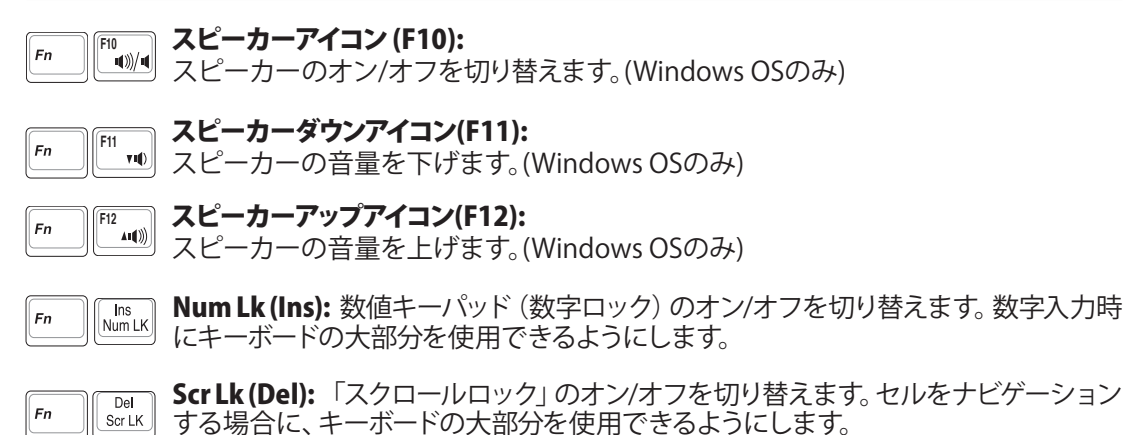

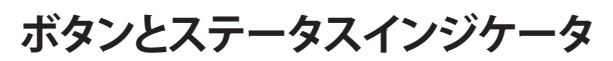

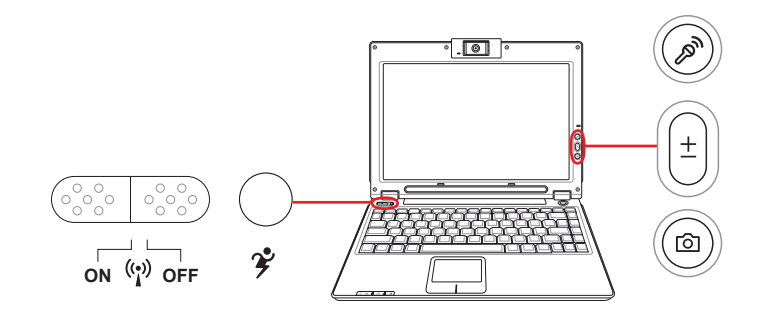

## **ボタン (キーボード上)**

#### **※ - 無線スイッチ**

**ON OFF** オンスクリーンディスプレイ機能で内蔵無線 LAN と Bluetooth(特定モデルのみ)のオン/オフを切 り替えます。有効にすると対応する無線インジケータが点灯します。無線 LAN と Bluetooth を使用 するには Windows ソフトウェアの設定が必要です。

#### **Power4 Gear キー**

Power4 Gear ボタンは、さまざまな省電力モードを切り替えます。省電力モードはノートパソコン を制御し、パフォーマンス対バッテリ時間を最大化します。

ACアダプタを使用しているとき、Power4 Gear はAC電源モードセグメントで3つのモードを切り替 えます。ACアダプタを取り外すと、Power4 Gear はバッテリ(DC)モードセグメントで7つのモードを 切り替えます。ACアダプタを取り外したり適用したりするとき、Power4 Gear は自動的に動作して適 切なモード(ACまたはDC)に切り替わります。

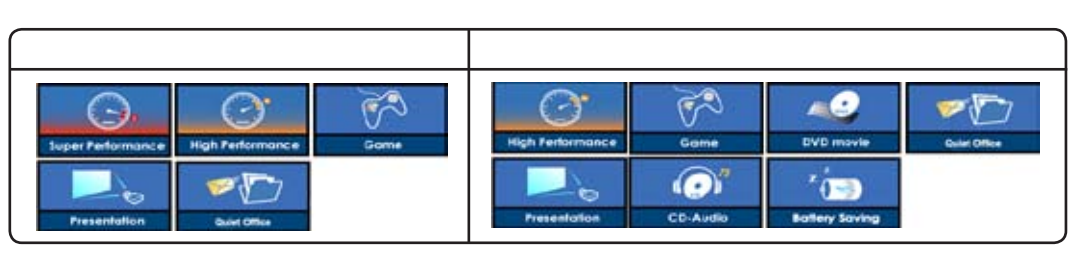

$$
\mathsf{AC} \in \mathord{\text{--}} \mathord{\text{--}}
$$

$$
\mathsf{AC} \ \pm\!\!-\!\! \mathsf{F}
$$

# **ボタン (ディスプレイパネル)**

#### **マイクミュートボタン RED**

内蔵型マイクの音量をゼロにするとき使用します。メッセージ録音時やボイスメール/電話会議用 のソフトウェアを使用しているときなど、一時的にマイク機能を無効にするとき使用します。

#### **カメラズーム ボタン**

内蔵型カメラをズームイン・ズームアウトする際に使用します。

#### **カメラボタン** ⋒

 $\pm$ 

内蔵型カメラで画像を撮影するときに使用します。使用する際には、Windows のソフトウェアの 設定が必要です。

**ボタン (サイド)**

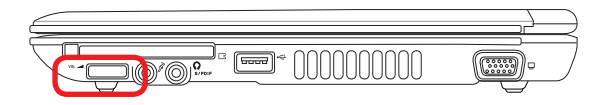

#### **オーディオボリュームコントロール**

スプリング式のつまみで音量をコントロールします(360°は回転しません)。音量をコントロールす る際はOn-Screen Display が表示されます。

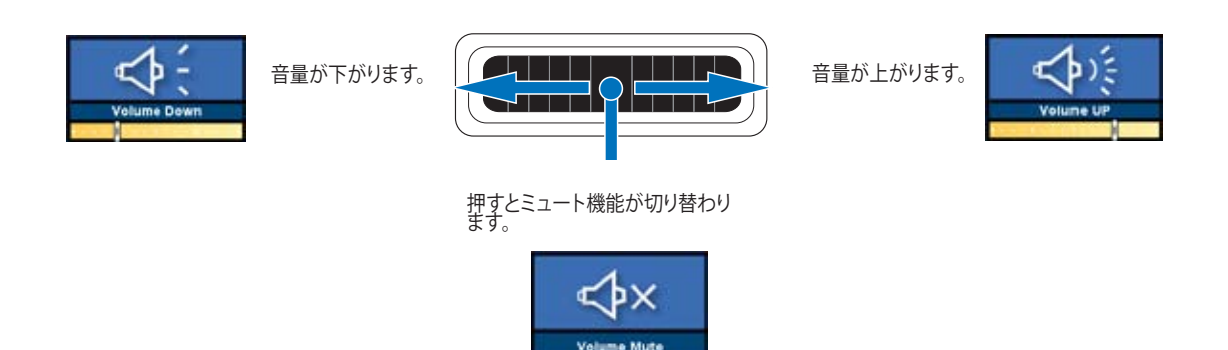

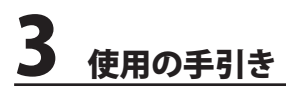

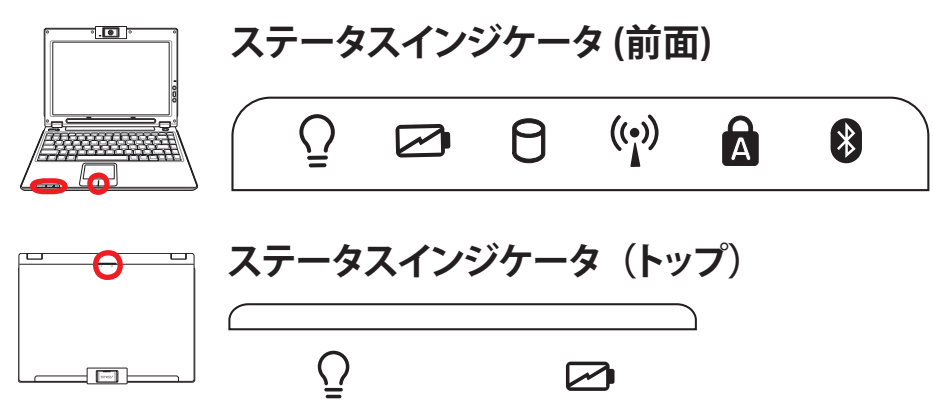

#### **電源インジケータ**

グリーンの電源インジケータが点灯している時はノートパソコンの電源がオン、点滅している時 はノートパソコンがスタンバイモードに入っています。このLEDはノートパソコンがオフまたは休 止モードになっているときオフになります。

#### **バッテリ充電インジケータ**

バッテリ充電インジケータは、次のようにバッテリのステータスを示します。

オン: ノートパソコンのバッテリを充電中です。

オフ: ノートパソコンのバッテリが充電されたか、バッテリ残量が完全になくなりました。

点滅: オンのとき、バッテリの残量が10%以下でアダプタが接続されていない状態です。

#### ドライブアクティビティインジケータ

ノートパソコンがハードディスクなどの記憶装置にアクセスしていることを示します。ランプはアク セス時間に応じて点滅します。

#### **無線 LAN インジケータ(特定モデルのみ)**

ワイヤレス LAN (WLAN)を内蔵するモデルでのみ使用可能です。点灯時はノートパソコンに内蔵 の WLAN 機能がアクティブになっています。(無線LANを使用するには、Windows でのソフトウェ ア設定が必要です)

## **Q** Caps Lock

ランプがついているとき、Caps Lock がアクティブになっていることを示します。Caps Lock によっ て、大文字 (例、A B C) を入力できるようになります。 Caps Lock ランプがオフになっているとき、 入力された文字は小文字 (例、a b c) になります。

#### **Bluetooth インジケータ(特定モデルのみ)**

Bluetooth(BT)機能内蔵モデルのみです。 ノートパソコンの内蔵BT機能が有効になっているとき に点灯します。

#### **パッドロックインジケータ (タッチボタンの間)**

内蔵のタッチパッドがロックされていないときに点灯します。ロックするとタイプ時やマウスの使 用時の意図しないカーソルの誤作動を防ぐことができます。

# **4. ノートパソコンを使用する**

**OS ポインティングデバイス 記憶装置 Express Card 光学ドライブ HDD 接続 モデム接続 ネットワーク接続 無線 LAN 接続 Bluetooth 接続 電源管理モード**

# **4** ノートパソコンを使用する

# **OS OS**

本ノートパソコンのOSには、プレインストールされたMicrosoft Windows XP を使用します。選択 できるOSと言語は地域によって異なります。ハードウェアとソフトウェアのサポートのレベルは、 インストールされているOSによって異なります。サポートされていないOSの安定性と互換性は保 証できません。

### **サポートするソフトウェア**

本ノートパソコンにはBIOS、ドライバ、アプリケーションの含ま れたサポートCDが付属しており、ノートパソコンのハードウェア 特性を有効にし、機能を拡張し、管理を容易にし、さらにはOSで 提供していない機能を追加します。サポートCD に含まれている ドライバなどの更新や交換が必要になった場合は、Webサイト から個別のソフトウェアドライバやユーティリティをダウンロー ドしてください。

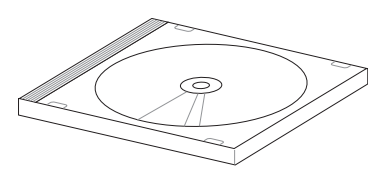

サポートCDには、プレインストールされたものも含め、OS用のドライバ、ユーティリティ、ソフトウェ アがすべて含まれています。ただし、サポートCDには、OS本体は含まれていません。出荷時にイン ストールされていないソフトウェアをインストールするために、サポートCDを使用します。

リカバリCDには、出荷時にハードディスクドライブにインストールされているOSのデータが含ま れています。リカバリCDはノートパソコンの包括的な回復ソリューションを提供します。ハードデ ィスクドライブが良好な作動状態であれば、ノートパソコンのOSを出荷時の状態に素早く復元し ます。そのような作業が必要になったときは、販売店にお問い合わせください。

注: デバイスドライバやユーティリティがインストールされるまで動作しないコンポーネントや D 機能もあります。

# **タッチパッド 自動 オフ(特定モデルのみ)**

新しいチップセットを使用したノートパソコンでは、外 付けUSBマウスを取り付けると自動的にノートパソコン のタッチパッドがオフになります。 この機能をオフにす るには、コントロールパネル→マウスのプロパティ→デ バイス設定に進み、右の図のようにこのオプションのチ ェックを外してください。

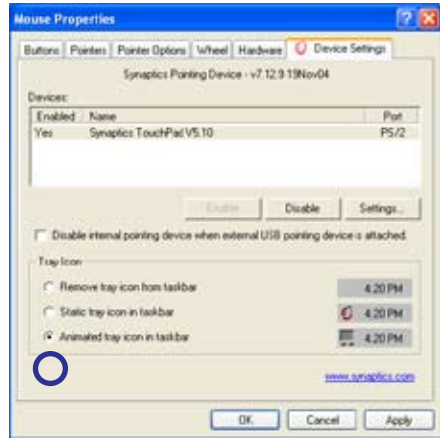

# **ポインティングデバイス**

ノートパソコンに組み込まれたタッチパッドポ インティングデバイスはマウスと完全な互換性 があります。タッチパッドは感圧性で稼動部分 がないため、機械が故障することはありません。 ただし、一部のアプリケーションソフトウェアで 作動させるためには、デバイスドライバが必要 となります。

重要:タッチパッドの操作には、指以外は使用 しないでください。タッチパッドの表面を傷つ ける恐れがあります。

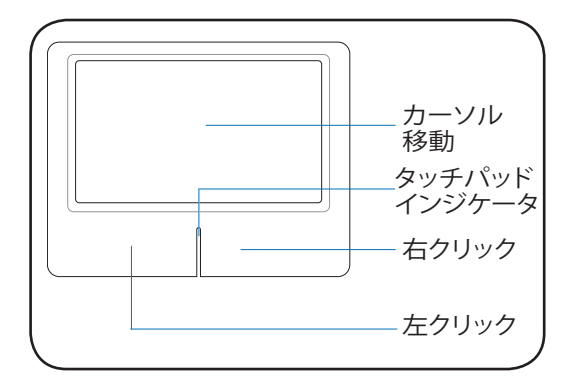

### **タッチパッドを使用する**

タッチパッドの操作は、指先で軽く触れるだけ です。タッチパッドは静電気に敏感に反応する ため、指以外は使用することはできません。タッ チパッドの主な機能は、マウスの代わりに指先 を使用して、カーソルを移動したり画面に表示 された項目を選択することです。右の図をご参 照ください。

#### **カーソルの移動**

タッチパッドの中央に指を置き、指をスライドさ せてカーソルを動かします。

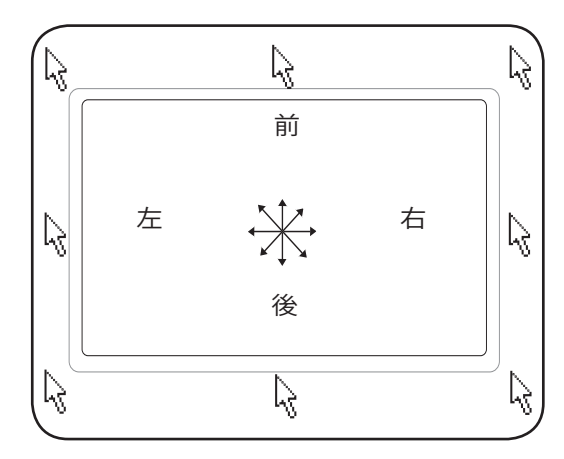

#### **パッドロックインジケータ(タッチパッドボタンの中央)**

このインジケータは内蔵タッチパッドがアンロック(有効)の状態で点灯します。タイピング中にカ ーソルが動かないようにする場合や、外付けポインティングデバイスを使用する場合に、タッチ パッドをロックします。

# **4** ノートパソコンを使用する

# **タッチパッドの使い方**

クリック/タップ ーカーソルをアイテムの上に置いて、左ボタンを押すか、指先を使用してタッチパ ッドに軽く触れると、選択されたアイテムの色が変わります。次の2つの例は同じ結果になります。

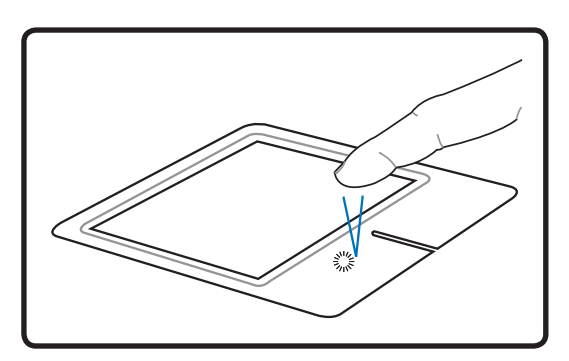

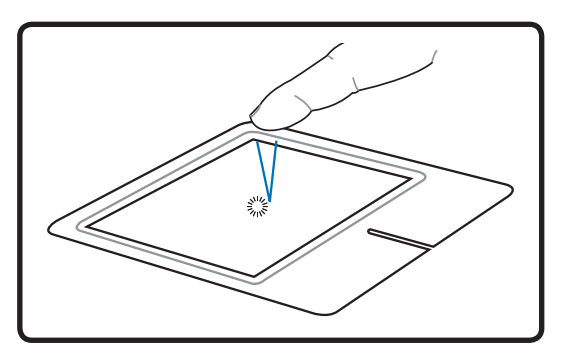

クリック タップ

(左側ボタンを押して離します) (タッチパッドを軽く素早く打ちます)

ダブルクリック/ダブルタップ ーこれは、選択したアイコンから直接プログラムを起動するためのも のです。カーソルを実行するアイコンの上に移動し、続けて素早く左ボタンを2度押すか、またはパ ッドを2度タップすると、システムは対応するプログラムを起動します。クリックまたはタップの間隔 が長すぎると、起動できません。また、Windowsのコントロールパネルの [マウス] を使用してダブ ルクリックの速度を設定することができます。次の2つの例は同じ結果になります。

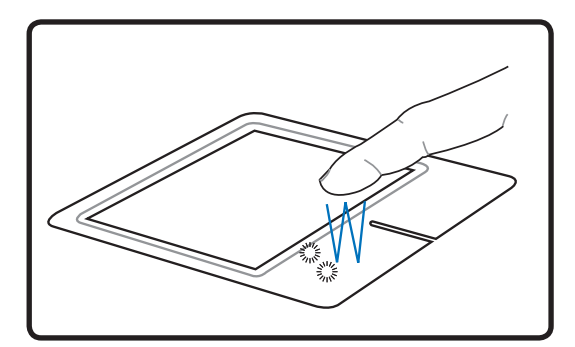

ダブルクリック ダブルタップ

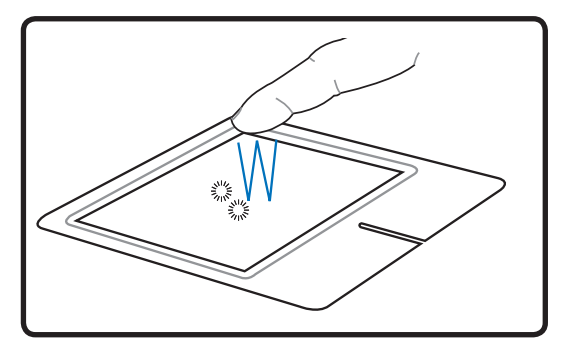

(左ボタンを2度押して離します) (タッチパッドを軽く、素早く2度打ちます)

ドラッグ ードラッグとはアイテムを選択し、移動したい位置に置くことです。選択したアイテムの上 にカーソルを移動し、左ボタンを押し下げたまま、カーソルを望みの位置に移動したら、ボタンを離 します。または、アイテムをダブルタップし、指先でアイテムを抑えたままドラッグすることもできま す。次の2つの例は同じ結果になります。

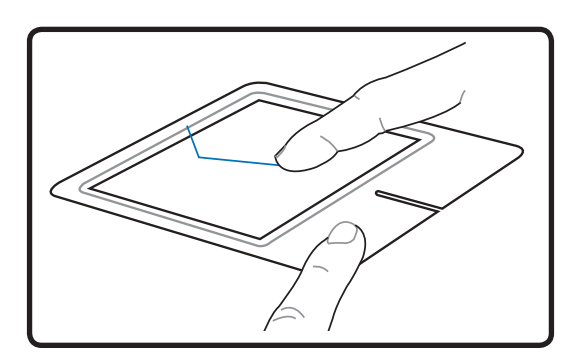

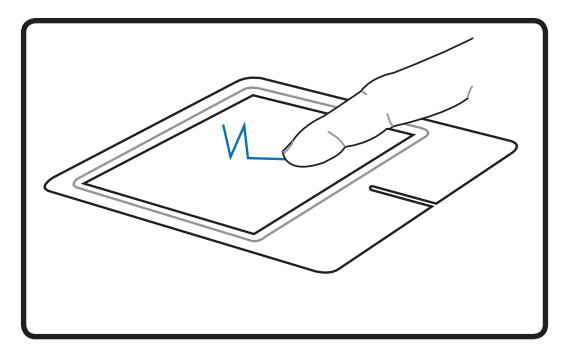

ノートパソコンを使用する **4**

(左ボタンを抑えたまま、タッチパッド上で指を スライドさせます) ドラッグクリック ドラッグタップ

(タッチパッド上で2回軽くタップし、2回目のタップに 続けてタッチパッドトで指をスライドさせます)

■ 注:付属のタッチパッドユーティリティをセットアップするとスクロール機能が使用可能になり、 WindowsやWebを簡単にナビゲートできるようになります。また、基本機能をWindowsのコン トロールパネルで調整すると、クリックとタップを快適に行えます。

## **タッチパッドの手入れ**

タッチパッドは感圧式です。適切に取り扱わないと損傷します。次の注意事項を必ず守ってお使 いください。

- ・ タッチパッドに埃、液体、油分を付着させない。
- ・ 汚れた指、濡れた指で、タッチパッドに触れない。
- ・ タッチパッドやタッチパッドのボタンに、重い物を置かない。
- ・ 爪や硬い物等でタッチパッドを傷つけない。

■ 注:タッチパッドは力ではなく動きに反応します。表面を強くタップする必要はありません。強く タップしてもタッチパッドの感度は増しません。タッチパッドは軽い圧力にもっとも良く反応し ます。

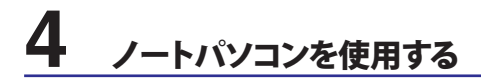

# **記憶装置**

## **ExpressCardを挿入する**

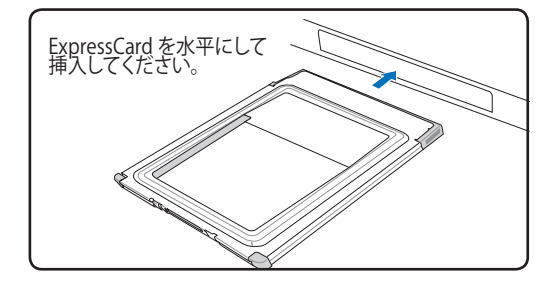

- 1. ExpressCard ソケットプロテクタがある場合 は、「ExpressCard を取り出す」の指示に従っ て取り外します。
- 2. コネクタ側をラベル面を上にしてを挿し込み ます。標準的なExpressCard は、完全に挿し込 むとノートパソコンにちょうど収まります。

### **ExpressCardを取り外す**

ExpressCard スロットにはイジェクトボタン はありません。ExpressCard を1度押し込むと ExpressCard が出てきますので、注意深くソケ ットから引き出します。

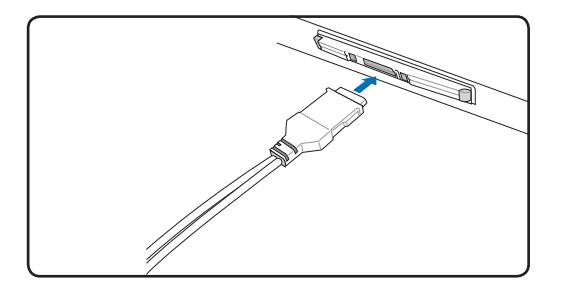

3. ExpressCard に必要なケーブルやアダプタ を接続します。コネクタは一方向にしか挿 入できません。コネクタの面にあるステッカ ー、アイコン、マーキングのある方を上にして 挿し込みます。

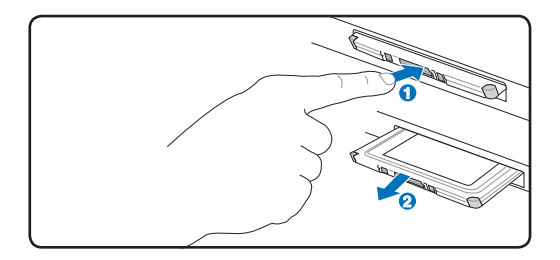

**光学ドライブ 光学ディスクを入れる** 

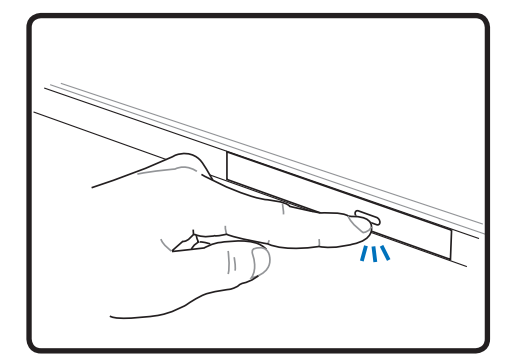

1. ノートパソコンの電源がオンの状態で、ド ライブのイジェクトボタンを押すとトレイ が半分ほど出てきます。

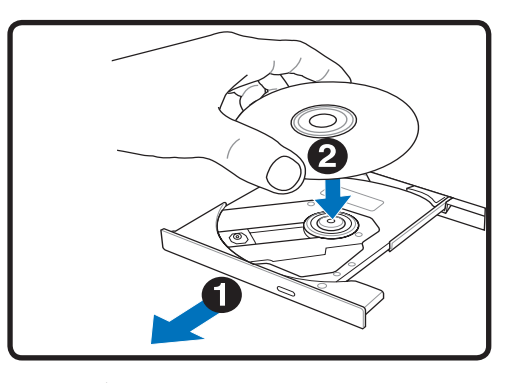

2. ドライブのフロントパネルをそっと引きな がら、トレイをスライドさせて完全に出し ます。光学ドライブのレンズや他の機械部 分には触れないように注意してください。 ドライブのトレイの下に障害物がないこと を確認してください。

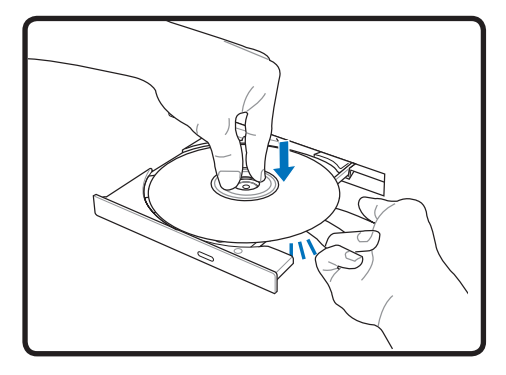

- 
- 3. ディスクの端を持ちディスクの印刷面を上 に向けます。ディスク中央部の両端がハブ にパチンと留まるまで押します。正しく取 付けられると、ハブはディスクより上に出 ます。
- 4. ドライブのトレイをゆっくり元に戻すと、ド ライブはディスクのコンテンツ(TOC)のテ ーブルの読み込みを開始します。ドライブ が停止したら、ディスクを使用できます。
- 注:データを読み込んでいる最中に、ディスクが高速で回転する音が聞こえますが、これは通常 D の動作です。

# **4** ノートパソコンを使用する

光学ドライブ

**光学ディスクを取り外す**

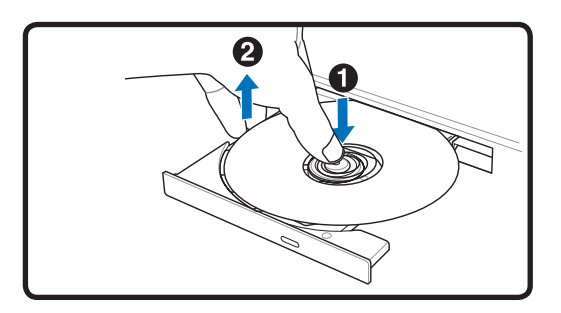

トレイを外に出し、ハブからディスクの端を持 ちそっと上に持ち上げます。

**緊急イジェクト**

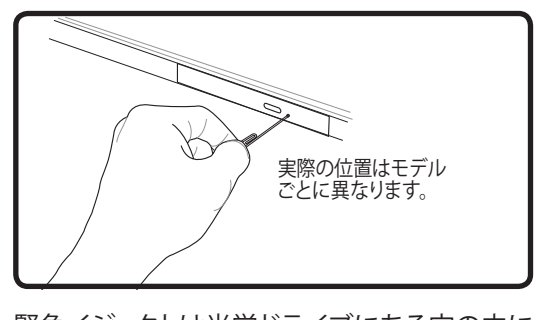

緊急イジェクトは光学ドライブにある穴の中に あり、電子イジェクトが利用できない際に使用 します。 緊急イジェクトを電子イジェクトの代用 とはしないでください。**注:アクティビティインジ ケータを傷つけないように注意してください。**

#### **光学ドライブを使用する**

光学ディスクと装置には、精密な部品が含まれているため、注意して取り扱う必要があります。CDサ プライヤの安全に関する重要な指示に従ってください。デスクトップの光学ドライブとは異なり、ノ ートパソコンはハブを使用して、角度に関わらずCDを所定の位置に固定していますので、CDを挿 入するとき、CDを中央ハブにしっかり固定してください。固定しないとドライブトレイがCDを傷付 けることがあります。

警告:CDが中央ハブでしっかりロックされていないと、トレイを閉じるときにCDが傷つくこと  $\mathbb{Q}$ があります。損傷しないようにトレイをゆっくり閉じながら、CDから絶えず目を離さないように してください。

ドライブ内にディスクがなくても、CDドライブ名は表示されています。CDを正しく挿入すると、ハー ドディスクドライブと同じようにデータにアクセスすることができます。ハードディスクドライブと違 うのは、CDにはいっさい書き込みや変更ができないという点です。しかし、適切なソフトウェアを使 用すれば、CD-RWドライブまたはDVD+CD-RW ドライブは、CD-RWディスクをハードドライブのよ うに使用して、書き込み、削除、編集機能を実行できます。

CD面の印刷により、光学ドライブが振動することがよくあります。振動を抑えるために、平らな面で ノートパソコンを使用し、CDにラベルを貼らないようにしてください。

#### **オーディオCDを聞く**

光学ドライブはオーディオCDを再生できますが、DVDオーディオを再生できるのはDVD-ROMドラ イブだけです。オーディオCDを挿入すると、Windows™がオーディオプレイヤーを自動的に開き、再 生を開始します。DVDオーディオディスクとインストールされているソフトウェアによっては、DVDオ ーディオを聞くためにDVDプレイヤーを開く必要があります。また、ホットキーまたはタスクバーの Windows™スピーカーアイコンを使用して、音量を調整することができます。

#### **フラッシュメモリカードリーダー**

通常は、デジタルカメラ、MP3プレイヤー、携帯電話、PDAなどのメモリカードを使用するために、 メモリカードリーダーを購入する必要があります。このノートパソコンにはメモリカードリーダーが 1基内蔵されており、以下のフラッシュメモリカードを読み取ることができます。内蔵のメモリカー ドリーダーは便利であるだけでなく、高いバンド幅のPCIバスを使用しているため、他のほとんど の形式のメモリカードリーダーより高速で動作します。

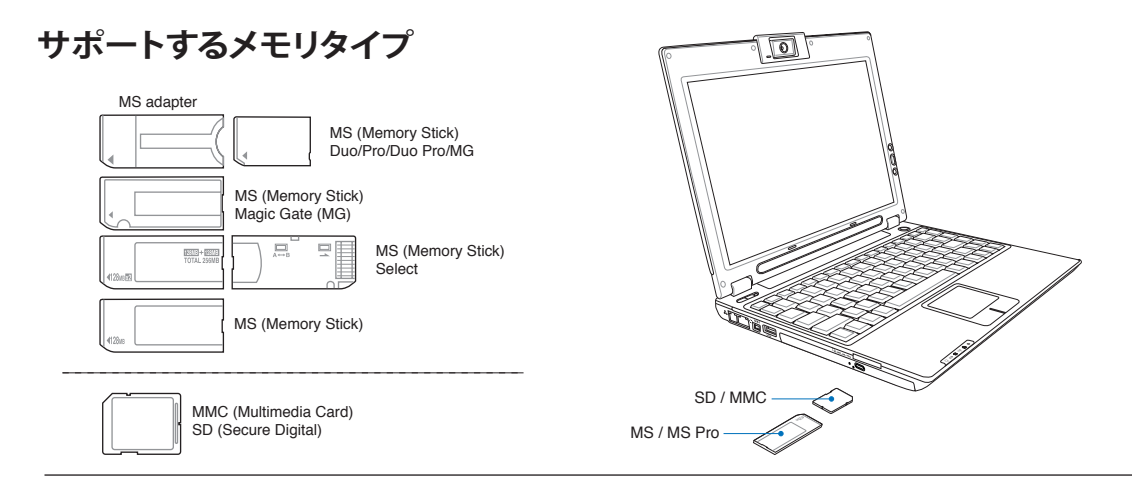

重要:データが削除されたり失われたりする恐れがありますので、データの読み込み・コピー・フ ォーマット・削除などの処理中および処理直後は、決してカードを取り外さないでください。

# **ハードディスクドライブ**

凸

ハードディスクドライブはフロッピーディスクドライブや光学ドライ ブより大容量かつ高速です。このノートパソコンには交換可能な幅 2.5インチ(6.35cm)、および高さ0.37インチ(0.95cm) のHDD が付 いています。このハードドライブは S.M.A.R.T. (Self Monitoring and Reporting Technology) をサポートし、ディスクエラーを未然に検出 します。HDD の交換・アップグレードの際は、公認のサービスセンタ ー、または正規販売代理店にお問い合わせください。

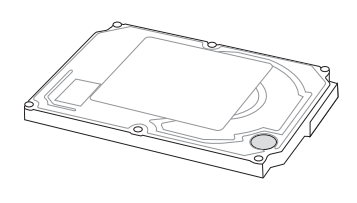

重要:ノートパソコンを移動させる際に誤った取り扱いをすると、ハードディスクドライブが損傷 する原因となります。ノートパソコンは注意して取り扱い、静電気や強い振動や衝撃のある場所 には近づけないでください。ハードディスクドライブはノートパソコンのもっともデリケートなコン ポーネントで、ノートパソコンを落とした場合などに最初に損傷するコンポーネントです。

# **4** ノートパソコンを使用する

# **接続**

■ 注:内蔵モデムとネットワーク機能を後で取付けることはできません。モデムとネットワーク機能はPCカ ード(PCMCIA)で取付けることができます。

#### **モデム接続**

ノートパソコンの内部モデムに接続するために使用する電 話線は2線または4線式(モデムは2線式[電話線#1]のみを使 用)で、両端にRJ-11コネクタが付いているものが必要です。一 方をモデムポートに、もう一方の端をアナログ電話ジャックに 接続します。ドライバをセットアップすれば、モデムを使用す ることができます。

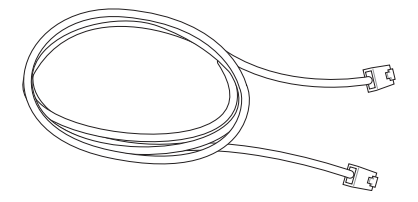

■ 注:オンラインサービスに接続しているときは、ノートパソコンをサスペンド状態(もしくは、スリ ープ)にしないでください。接続が切断されます。

警告: アナログの電話ジャックのみを使用してください。内蔵型のモデムでは、デジタル電話シ ステムで使用されている電圧に対応していません。破損の原因になりますので、RJ-11のジャッ クは商業ビルなどに設置されているデジタル電話システムには接続しないでください。

重要: 電気的な安全上の注意として、電話ケーブルは、26AWG以上の規格のものを使用してく 凸 ださい。(用語集を参照)

内蔵モデムを使用して電話線に接続したノートパソコンの例

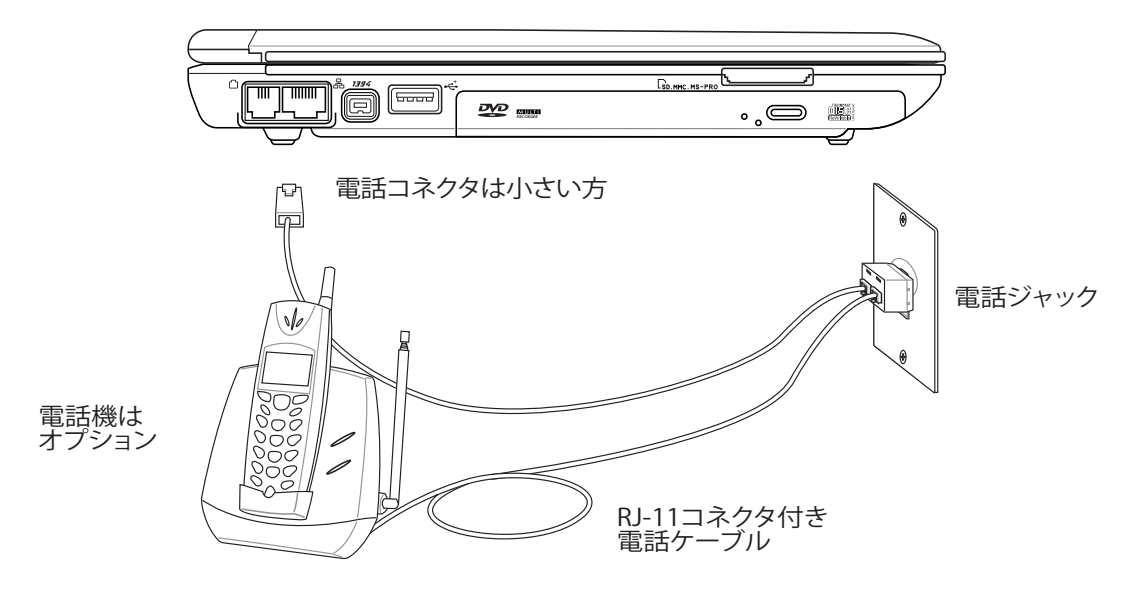

#### **ネットワーク接続**

RJ-45のコネクタを両端に使用して、一方をノートパソコン上のネットワークポートに、他方をハブ またはスイッチの末端につなぎます。100 BASE-TX / 1000 BASE-T の場合は、カテゴリ5以上 (カテ ゴリ3ではない) のネットワークケーブルとツイストペアケーブルが必要です。 100 / 1000Mbps のインターフェイスで稼動する予定の場合は、100 BASE-TX ハブ / 1000 BASE-T ハブ (BASE-T4ハ ブではない) に接続する必要があります。10BASE-Tの場合はカテゴリ3、4、または5のツイスト ペアケーブルを使用します。10/100 Mbps Full-Duplex (全二重) はこのノートパソコンでサポー トされていますが、「Duplex (二重)」を有効にして、ネットワークスイッチングハブに接続する必要 があります。ソフトウェアのデフォルト設定には、ユーザーの設定を必要としない最速の設定が使 用されています。

1000BASE-T (またはGigabit)は特定モデルのみでのサポートです。 D

#### **ツイスト線ケーブル**

イーサネットカードをホスト(一般には、ハブまたはスイッチ) に接続するために使用されるケーブルは、(ツイストペアイー サネット)TPEケーブルと呼ばれています。エンドコネクタは RJ-45コネクタと呼ばれ、RJ-11電話コネクタと互換性があり ません。ハブを介さずに2台のコンピュータを接続する場合、 クロスオーバーツイストペアが必要です(Fast-Ethernet モデ ル)。 ギガビットモデルはオートクロスオーバー対応ですがク ロスオーバーツイストペアはオプションです。

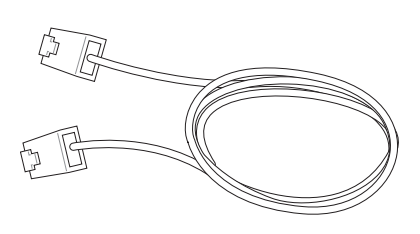

下の図は、ネットワークのハブまたはスイッチとノートパソコンの内蔵イーサネットコントローラと を接続した例です。

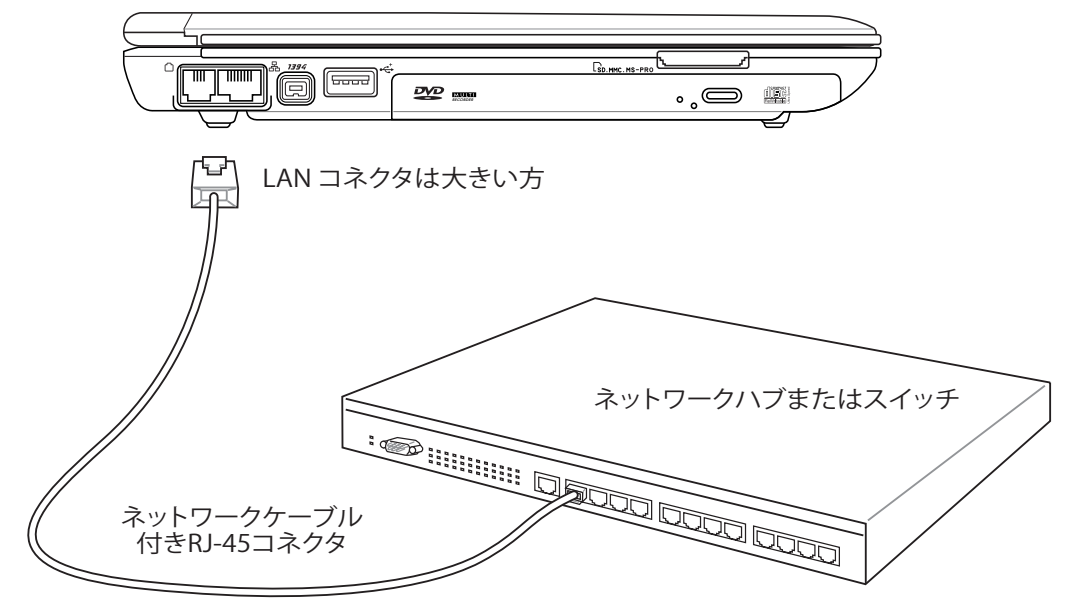

# **4** ノートパソコンを使用する

### **無線 LAN 接続 (特定モデルのみ)**

オプションの内蔵無線 LAN は、コンパクト設計の無線 イーサネットEthernet アダプタです。無線 LAN (WLAN)対応の IEEE 802.11 規格を実装し、周波数2.4 GHz 、DSSS( Direct Sequence Spread Spectrum)とOFDM(Orthogonal Frequency Division Multiplexing) 技術で高速データ通信を可 能にしました。また、 IEEE 802.11 規格にも下位互換性があります。

このオプションの内蔵無線 LAN はクライアントアダプタで、インフラストラクチャモードとアドホッ クモード両方に対応。無線ネットワークの設定に幅がでます。アクセスポイントとクライアントの距 離は最高40メートルです。

セキュリティをより効果的にするため、オプション内蔵無線LANには 64bit/128bit WEP(Wired Equivalent Privacy) 暗号化方式とWPA(Wi-Fi Protected Access)機能が搭載されています。

#### **アドホックモード**

ノートパソコンを他の無線デバイスに接続できま す。アクセスポイントは不要です。

(全てのデバイスにオプションの 802.11 無線 LAN アダプタの取り付 けが必要)

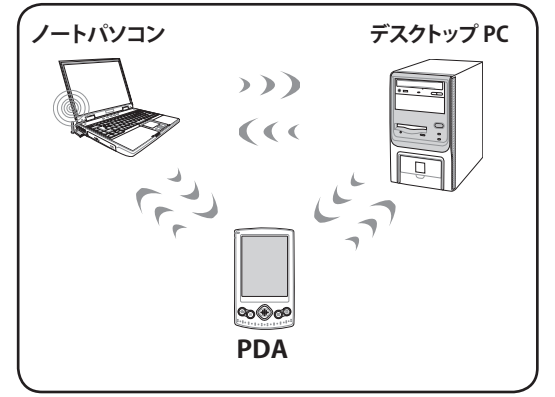

#### **インフラストラクチャモード**

ノートパソコンと他の無線デバイスをアクセスポイ ント(別売り)で構築された無線ネットワークに加え ることができます。無線クライアント用にセントラル リンクを提供し、無線ネットワーク同士または有線 ネットワーク間のコミュニケーションが可能です。 (全てのデバイスにオプションの 802.11 無線 LAN アダプタの取り付 けが必要)

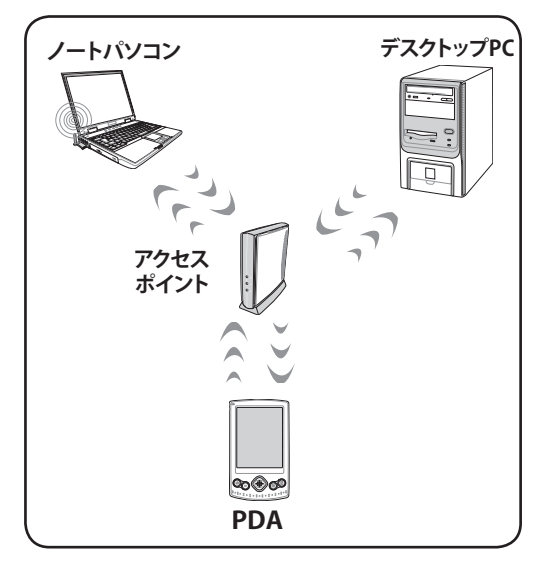

これらは無線ネットワークの一例です。

# **Bluetooth 無線接続(特定モデルのみ)**

Bluetooth 付きのノートパソコンはケーブル接続が不要です。ノートパソコン、デスクトップPC、携 帯電話、 PDA等のBluetooth対応デバイスが使用できます。

注:お使いのノートパソコンに内蔵Bluetooth がない場合は、USBまたは PC カードBluetooth モジュールの接続が必要です。

#### **Bluetooth 対応携帯電話**

携帯電話と無線接続が可能です。機種により、電話帳や画像、音声ファイル等の転送 が可能です。また、インターネット接続の際のモデムとしても使用できます。ショート メールも使用できます。

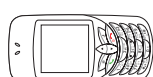

#### **Bluetooth 対応コンピュータ/PDA**

他のPCやPDAに無線接続し、データや周辺機器、インターネット接続の共有が可能 です。また、Bluetooth 対応の無線キーボードやマウスも利用できます。

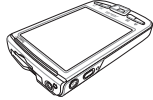

#### **Bluetooth 対応デバイスの組み合わせ**

ノートパソコンとBluetooth 対応デバイスを用意します。Bluetooth 対応デバイスの電 源がオンになっていることを確認してください。 Windows のスタート→全てのプログ ラム→ Bluetooth、または可能な場合、タスクバーアイコンから「Add New Connection」 を選択し、Bluetooth Settings を起動してください。

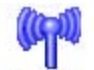

Bluetooth Information Exchanger

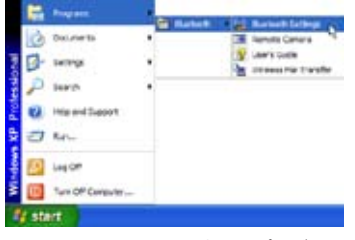

Windows のスタート→全てのフロクラ<br>ム→ Bluetooth →Bluetooth Settings

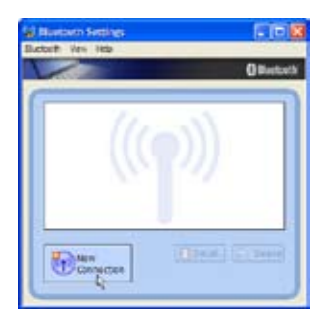

Bluetooth Settings からClick New

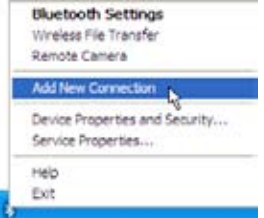

Bluetooth タスクバーアイコン→Add New Connection

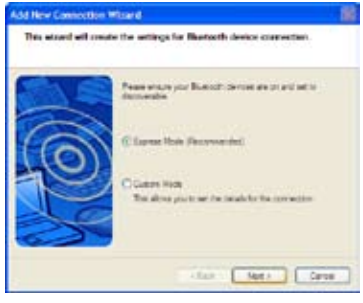

Connection を選択 ウィザードに従って Bluetooth デバイスを 追加します。 完了したらウィンドウにデバイスが

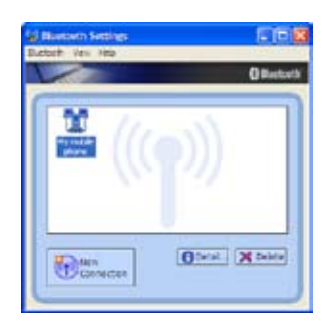

完了したらウィンドウにデバイスが<br>表示されます。

# **4** ノートパソコンを使用する

#### **電源管理**

ノートパソコンには多くの省電力機能が搭載されており、バッテリの寿命を最大限に伸ばしたり TCO(Total Cost of Ownership)を削減するために使用できます。BIOSセットアップの 「電源」メニ ューを通して、これらの機能の一部を制御できます。ACPI 電源管理設定はOSを通して行えます。 電源管理機能は、コンポーネントを頻繁に低消費雷力モードにする一方、システムの要求に最大 限対応可能で、可能な限り電力を節約できるように設計されています。これらの低パワーモードは 「スタンバイ」(またはサスペンド)および「ハイバーネーション」モードまたは休止状態(STD)と呼 ばれています。スタンバイモードはオペレーティングシステムが提供する簡単な機能です。ノートパ ソコンがどちらかの省電力モードに入っているとき、ステータスは次のように表示されます: 「スタ ンバイ」: 電源LEDの点滅、「ハイバーネーション」: 電源LEDオフ。

#### **■フルパワーモード & 最大パフォーマンス**

ノートパソコンは、Windows の電源管理とSpeedStep を設定することによって電源管理機能を無 効に設定しているとき、フルパワーモードで作動します。フルパワーモードで動作しているとき、電 源LEDはオンになっています。システムパフォーマンスを重視する場合は、全ての電源管理機能 を無効にして、「最大パフォーマンス」を選択してください。

## **ACPI**

拡張構成および電源インターフェース(ACPI)は、特にWindows 以降、電源管理とプラグアンドプレ イ機能を制御するためにIntel、Microsoft、Toshiba が開発したものです。ACPI は、ノートパソコン 用の電源管理の新しい規格です。

■ 注: APMは以前のOS(Windows NT4やWindows 98など)で使用されていました。Windows XPやWindows 2000やWindows MEでACPI を利用するため、このノートパソコンはAPMを完 全にサポートしていません。

#### **サスペンドモード**

「スタンバイ」(STR)と「ハイバーネーション」(STD)では、CPUが停止しほとんどのノートパソコンデ バイスは最低の状態に入ります。サスペンドモードはノートパソコンの電源状態を最小にします。シ ステムが指定した時間使用されないとき、または[Fn][F1]キーを押すと、ノートパソコンはサスペン ドモードに入ります。 ノートパソコンが スタンバイモードのとき、電源 LED は点滅します。ハイバー ネーションモードに入っていると、ノートパソコンは電源がオフになっているように見えます。ハイ バーネーションモードから復帰するには、Fn キー以外の任意のキーを押してください。 スタンバイ モード から復帰するには電源スイッチを押してください。(電源をオンにする時と同様)

#### **省電力**

このモードはCPUクロックを下げるだけでなく、液晶ディスプレイのバックライトを含め、デバイス を低い動作状態にします。システムが一定の時間アイドル状態になっていると、ノートパソコンは「 スタンバイ」モードに入ります。時間の設定はWindows の電源管理を通して設定できます。システ ム操作を回復するには、任意のキーを押します。

## **電源状態の概要**

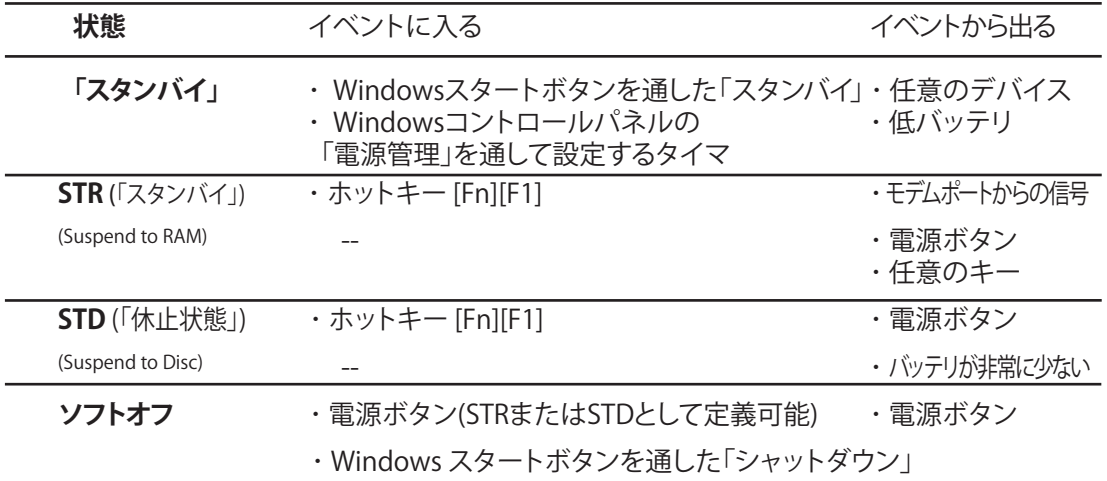

#### **ふ 熱パワーコントロール**

本製品は、3つの電源コントロール方法によって熱状態を制御します。これらの電源コントロール は、ユーザーが設定することはできません。次の温度は(CPUではなく)ケースの温度を表してい ます。

- ・ 温度が上限に達すると、ファンがオンになってアクティブ冷却を行います。
- ・ 温度が上限を超えると、CPUは速度を落としてパッシブ冷却を行います。
- ・ 温度が最大上限を超えると、システムはシャットダウンして冷却を行います。

# **4** ノートパソコンを使用する

# **スタンバイ & 休止状態**

電源管理設定はWindows のコントロールパネルにあります。電源オプションでは、ディスプレイ パネルを閉じたり、電源ボタンを押したり、スリープモードを有効にしたりする際のオプションとし て、「スタンバイ」または「シャットダウン」を定義することができます。「スタンバイ」と「休止状態」 は、一部のコンポーネントをオフにすることによって、ノートパソコンを使用していないときに、電 力を節約します。作業を再開するとき、最後の状態が(例えば、半分ほどスクロールしたドキュメン トや途中まで入力した電子メール)再表示されます。「シャットダウン」は全てのアプリケーション を終了します。

「スタンバイ」はSTR (Suspend to RAM)と同じです。こ の機能は、多くのコンポーネントをオフにして、RAMに現 在のデータと状態を保存します。RAMは不安定であるた め、データを維持(リフレッシュ)するには多少の電力が 必要です。操作方法: [スタート] →[シャットダウン]→[スタ ンバイ] を選択します。

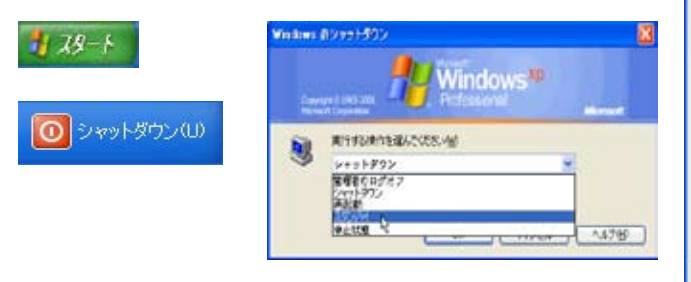

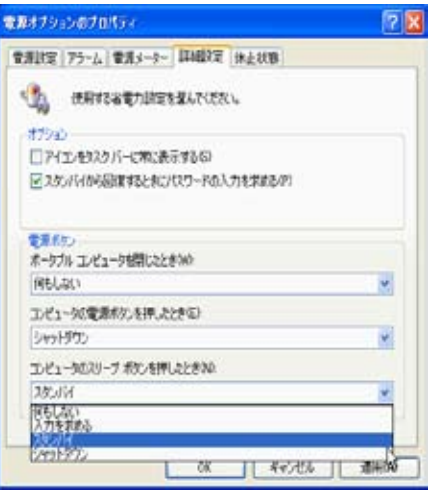

「休止状態」はSTD(Suspend to Disk)と同じで、ハードデ ィスクドライブに現在のデータと状態を保存します。この オプションは、RAMを周期的にリフレッシュする必要がな くなるので、消費電力を大幅に抑えられますが、LANやモ デムのような一部の呼び起こし用のコンポーネントに電 力を供給する必要があるため、完全にオフにはされませ ん。「休止状態」は「スタンバイ」よりも多くの電力を節約 します。操作方法: 「パワーオプション」で休止状態を有 効にし、[スタート]→ [シャットダウン]→ [休止状態] を選 択します。

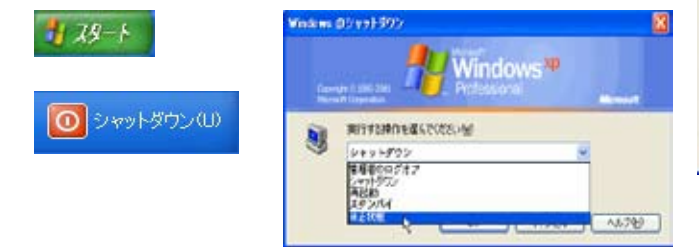

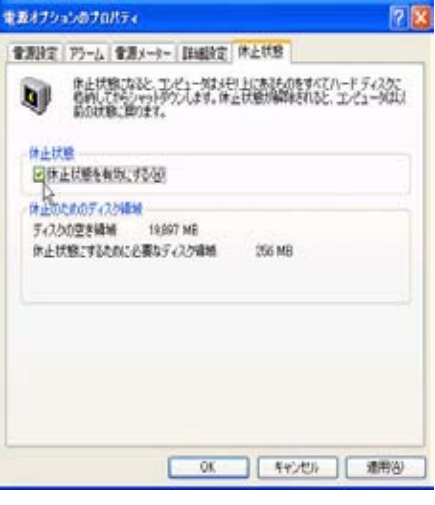

# **付録**

**オプション(アクセサリ) オプション(コネクション) 用語集 Declarations and Safety Statements オーナー情報**

**オプション(アクセサリ)**

これらのアイテムは、必要に応じて、ノートパソコンにオプションとして追加することができます。

# ← USBハブ(オプション) <del>。</del>

オプションのUSB ハブを接続し、USBポートを追加するれば、1本の ケーブルを通して多くのUSB周辺装置への接続/取り外しが簡単に行 えるようになります。

## **USB キーボードとマウス**

外付け USB キーボードで、快適にデータ入力。外付け USB マ ウスで快適に Windows ナビゲーション。外付けの USB キー ボードとマウスは、ノートパソコン内蔵のキーボードとタッチ パッドを動作させたまま同時にお使いいただけます。

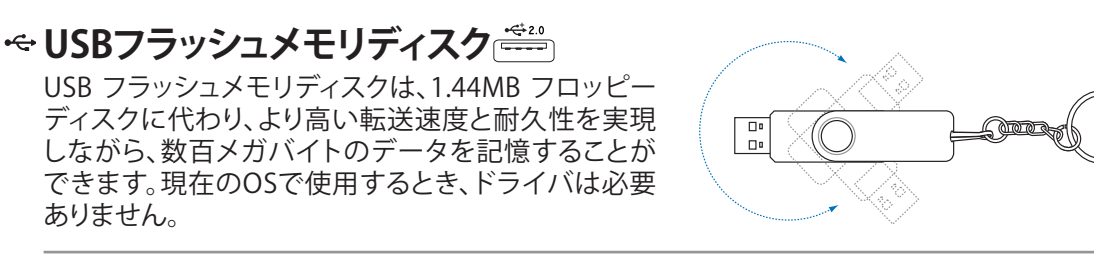

# **USB フロッピーディスクドライブ**

ありません。

オプションのUSBインターフェースFDDを装備すると、標準の1.44MB (また は720KB) 3.5インチフロッピーディスクが使用可能です。

警告: システム障害を避けるために、USB FDDを取り外す前に、タスクバ  $\mathbb{P}$ ーの (ハードウェアの安全な取り外しアイコン)を使用してください。 ノートパソコンを移動させる場合はフロッピーディスクを取り出してくだ さい。衝撃でノートパソコンが損傷する原因となります。

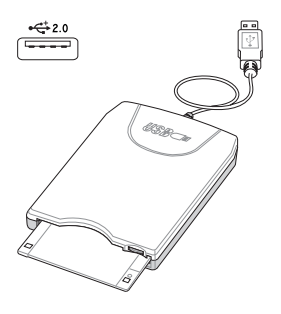

# **オプション(コネクション)**

これらのアイテムは、必要に応じて、サードパーティからお求めになることができます。

**プリンタ接続**  $\frac{+(-1)^{1}}{1}$ F 1台または複数のUSBプリンタを任意のUSBポートに同時に接続で きます。 $\sigma_{\Omega}$ 

# **A 付録**

# **Bluetooth マウス(オプション)**

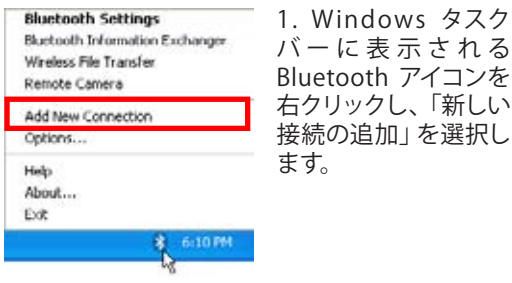

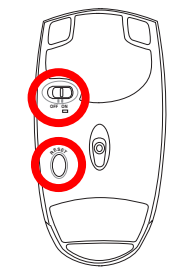

2. マウス左上にあるスイッチを ONにします。

3. 他のコンピュータに登録して ある場合は、RESET ボタンを押 します。

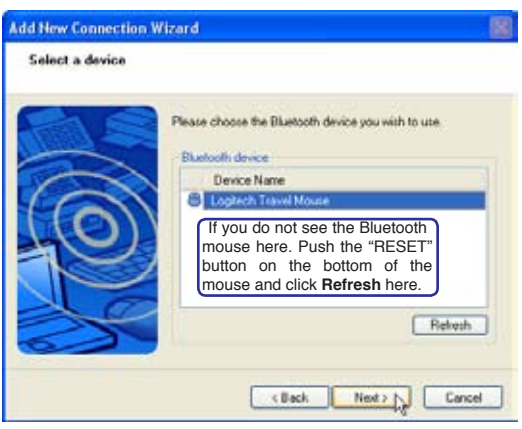

5. 利用可能な Bluetooth デバイスが表示されま す。「Logitech Travel Mouse」を選択し「次へ」を クリック。

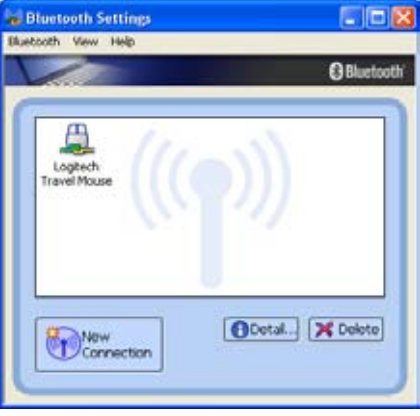

7. 終了すると上の図ように 「Logitech Travel Mouse」アイコンが表示されます。

注:バッテリ交換後にリセット、セットアップが必要になることがあります。

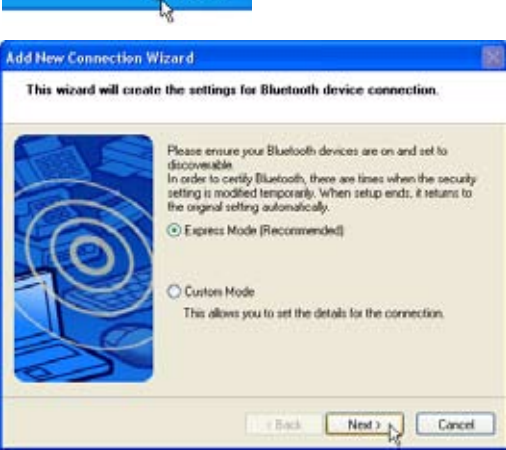

4. 「エクスプレスモード」を選択し「次へ」をクリ ック。

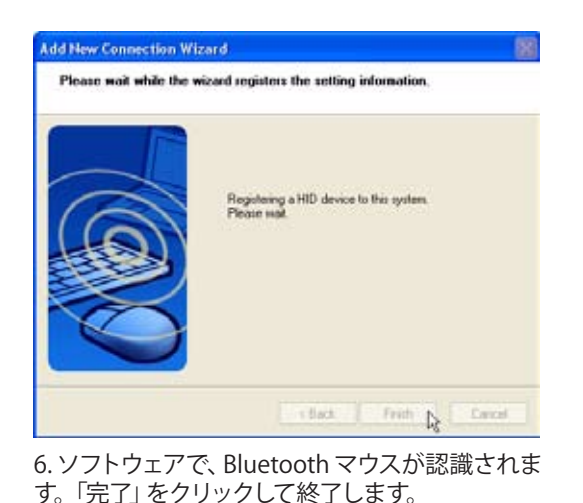

## **トラブルシューティング**

**Q:** Bluetooth が機能していることを確認す るには?

A:デバイスマネージャで「Bluetooth Personal Area Network」が有効になっていれば機能しています

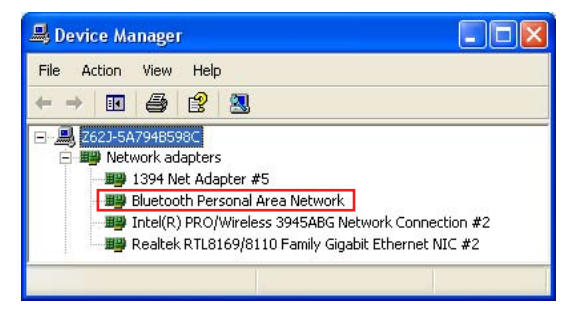

**Add New Connection Wizard** Select a device

#### **Q:Bluetooth** マウスがリストに表示されま せん。

A:ソフトウェアで Refresh をクリッ クし、マウスの RESET ボタンを押 します。必要な場合はこれを繰り返 します。

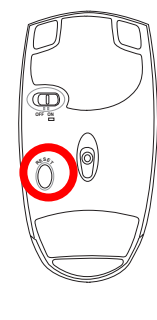

Please choose the Bluetooth device you wish to use. Bluetooth device Device Name Logiech Travel Mouse Refering <Back Next > Cancel

#### **Q: Bluetooth** マウスを以前登録しました が、 動作しません。

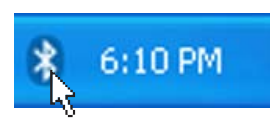

Bluetooth アイコンを ダブルクリックしてく ださい。

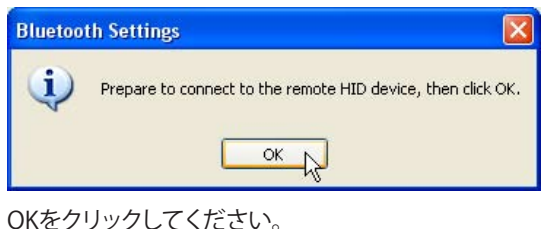

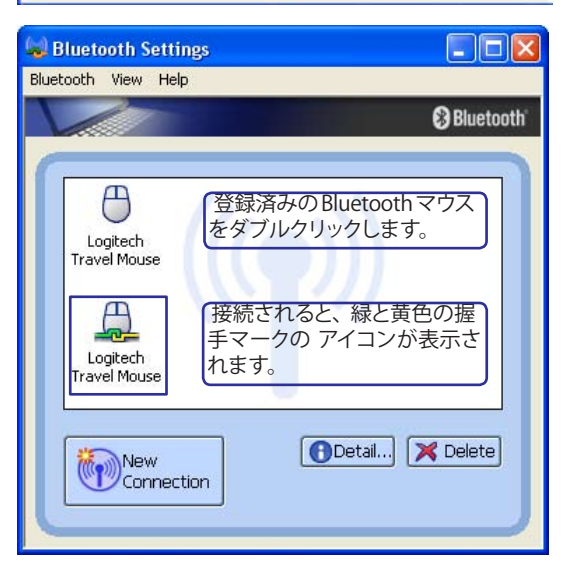

# **用語集**

ر "

## **ACPI (Advanced Configuration and Power Management Interface)**

コンピュータシステムの統合的電源管理方法の規格。

#### **APM (Advanced Power Management)**

コンピュータシステムの節電方法の規格。

#### **AWG (American Wire Gauge)**

注: この表は一般的な参照用です。この表は最新ではなく、また完全でない可能性がありますの で「American Wire Gauge」規格の原本として用いないでください。

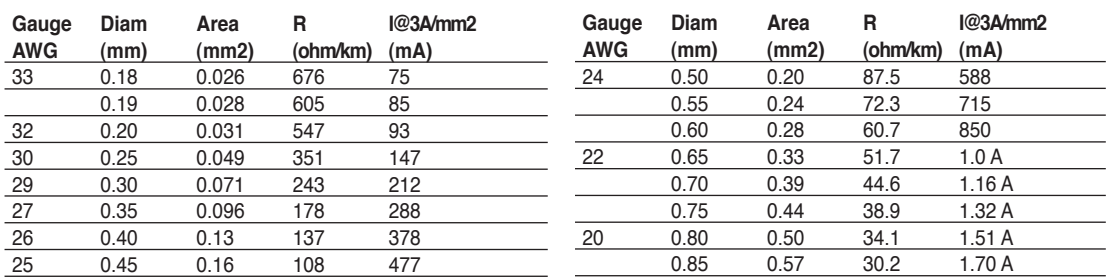

#### **BIOS (Basic Input/Output System)**

バイオス:基本入出力システムという意味。メモリ・ディスク・ビデオといった基本構成要素間のデータ転送を 制御する。BIOSは、コンピュータのROM上におかれる。そのパラメータはセットアッププログラムにより変更可 能で、EEPROM書き込みツールでアップデート可能である。

#### **Bit (Binary Digit:2進法)**

ビット:コンピュータ上で使われるデータ量を表す最少単位。0または1の値を持つ。

#### **Boot**

ブート:メインメモリにOSをロードすることにより、コンピュータを起動することを言う。「起動する」「立ち上 げる」とも言う。マニュアルに「ブートする」とあれば、それはコンピュータの電源をオンにすること。「リブー ト」は再起動のこと。

#### **Bluetooth (特定モデル)**

Bluetooth は、コンピュータ、携帯電話、などのデバイス同士またはインターネットを接続すること ができるショートレンジの無線技術。Bluetooth 技術では10 mの範囲内で無線接続が可能。

#### **Byte (Binary Term)**

バイト:8bit で1Byte である。「B」とも書く。

#### **Clock Throttling**

チップセットが持つ、CPUのクロックを制御する機能。節電・温度管理・CPU速度の制御を行う。 **CPU (Central Processing Unit)**

中央演算処理装置:「プロセッサ」とも表記される。コンピュータの頭脳にあたる。処理に割り込み をかけ、命令を実行し、データをメモリに保存する。

#### **Device Driver**

デバイスドライバ:単にドライバともいう。ビデオ、サウンド、プリンタ、モデムといった機器をOSで 制御できるようにする、それ専用の命令のセット。デバイスは装置の意味。

#### **DVD**

DVDは大きな高速CDで、ビデオだけでなくオーディオやコンピュータデータを保存できます。これ らの容量とアクセス速度を持ったDVDディスクは、劇的に強化されたハイ カラー、フルモーション ビデオ、優れたグラフィックス、鮮明な画像、そしてDolby® Digitalサラウンドを提供して、劇場空間 を実現します。DVDはホームエンタテインメント、コンピュータ、ビジネス情報を単一のデジタルフ ォーマットで記録して、最終的にはオーディオCD、ビデオテープ、レーザーディスク、CD-ROM、さら にはビデオゲームカートリッジの媒体となることを目的としています。DVDはすべての主要な電子 機器会社、すべての主要なコンピュータハードウェア会社、主要な映画および音楽スタジオから幅 広い支持を得ている。

#### **ExpressCard (特定モデル)**

ExpressCard スロットは 26 ピンで ExpressCard/34mm ×1または ExpressCard/54mm ×1の 拡張カードをサポートします。 この新しいインターフェースは、USB 2.0 と PCI Express をサポート するシリアルバスを利用することにより、PCカードスロットで使われていたパラレルバスよりも高 速になります。 (PCMCIA カードとの互換性はありません。)

#### **Hardware**

ハードウェア:コンピュータシステムの物理的な構成機器・部品のこと。プリンタやモデムなどの周辺機器も 含む。

#### **IDE (Integrated Drive Electronics)**

ハードディスク等のIDEデバイスは、その装置自身に制御回路が搭載され、SCSIのような個別のア ダプタカードを必要としない。UltraDMA/33の33は、33MB/秒のデータ転送速度を持つことを示 している。

#### **IEEE1394**

iLINK (Sony) または FireWire (Apple)とも呼ばれる。IEEE1394は、SCSIと同様の高速シリアルバス であるが、USBの様にホットプラグに対応しており、取り扱いが簡単になっている。データ転送速度 は、400-1000 Mビット/秒で、1つのバスに63台までの機器を接続できる。パラレル・SCSI・EIDEに 変わる新しいインターフェースで、特に「DV」と呼ばれるデジタルビデオカメラ用のインターフェー スによく利用されている。

#### **Infrared Port (IrDA)**

赤外線ポート:赤外線を利用した無線データ通信手段で、4 Mビット/秒のデータ転送速度を持つ。 コンピュータにPDA・携帯電話・プリンタなどを接続するのに利用される。オフィスなどでは、IrDAを 利用したネットワークがサポートされている場合があり、IrDAノードに直接接続することが可能で ある。IrDAネットワークを用いるとプリンタやファイルの共有ができ、また、邪魔になるケーブルが 必要ないので持ち歩くことの多いノートパソコンに適した方式である。

#### **Kensington**® **Locks**

Kensington®は、コンピュータのセキュリティ関連商品を取り扱っているメーカーである。Notebook PCを持ち去られないように金属製ワイヤで固定することが出来る製品がある。また、対象物を動か した時に音で警報を発する機能を持つ製品もある。(日本のPC関連雑誌にも広告が記載)

#### **Laser Classifications**

レーザーは近年頻繁にまた広範囲に使用されるようになっているため、レーザーのレーザー光線 障害をユーザーに警告する必要性が明らかになってきている。この必要性を満たすために、レーザ ー分類が制定された。現在の分類レベルは光学的に安全であり、制御を必要としない(Class 1)から きわめて危険で、厳しい制御を必要とする(Class 4)までさまざまである。

CLASS 1: Class 1レーザーまたはレーザーシステムは目に安全なレベルの光学的エネルギーを 放射し、それ故に制御を必要としない。このクラスのレーザーシステムの例は、ほとんどの食料品 店で見られる清算スキャニング装置または光ドライブで使用されるレーザーである。

CLASS 2とCLASS 3A: Class 2とCヘss 3A レーザーは目に見える、最大許容露光量(MPE)レベルよ り少し上の持続波(CW)光学的放射レベルを放射する。これらのレーザーは目に損傷を与えるこ ともあるが、その明るさのために通常、観測者はすぐ目をそらすかまばたきをするので目に損傷 をうけることはない。これらのレーザーは厳しい管理統制を行い、光線を直接見ないように警告 する人員配置の標識が要求される。Class 3Aレーザーを光学補助デバイスで見てはならない。

CLASS 3B: Class 3Bレーザー、および2.5mWの出力を持つClass 3Aレーザーは光線路内に いて、光源を直接または正反射した光を見た場合人体に害をおよぼすが、拡散反射は無 害である。これらのレーザーは危険な拡散反射を引き起こさない。これらのレーザーを 扱う作業員は、レーザーを操作している間、目を保護する適切な眼鏡をする必要がある。 Class 3Bレーザーは作業員を保護するために、管理統制および物的管理を受け、物的管理に は、作業区域の制限付き利用が含まれる。管理統制には、レーザー作業領域への入り口の 外側に貼られた特殊な警告標識、およびレーザーを使用していることを作業員に知らせる 入り口の外側のランプが含まれる。

CLASS 4: Class 4レーザーは高出力レーザーで、光線内を見ることによって、正反射または 拡散反射によって、保護していないと、目や皮膚に損傷を与える原因となる。適切な保護 眼鏡を着用せずにClass 4レーザーを操作している場所には、入ることはできない。

#### PCI Bus (Peripheral Component Interconnect Local Bus)

データ転送用の32ビットバスとして定義される。今日では、拡張カードの標準となっている。

#### **POST (Power On Self Test)**

ポスト:電源投入時の自己診断。コンピュータの電源を入れた時、一番最初に実行される。POSTは、 メモリ・マザーボード回路・ディスプレイ・キーボード・ディスクドライブおよび他の入出力装置をチ ェックする。

#### **RAM (Random Access Memory)**

ランダム・アクセス・メモリ:DRAM (Dynamic RAM), EDO DRAM (Extended Data Output DRAM), SDRAM (Synchronous DRAM)などの種類がある。

#### **Suspend Mode**

サスペンドモード:コンピュータの休止状態のことで、本製品では、Save-to-RAM(STR)状態のことをいう。CPUの クロックが停止し、電力消費は最低限に押さえられる。Notebook PCが一定時間アクセスされないと自動的に サスペンドモードに移行するようにBIOSセットアップで設定できる。また、Fnキーを用いて手動でサスペンド させることも可能である。サスペンドモード中は、ノートパソコンの電源LEDが点滅する。

#### **System Disk**

システムディスク:OSの基本ファイルを含み、コンピュータとOSを起動するのに用いられる。

### **TPM (Trusted Platform Module) (特定モデル)**

TPM は暗号化用にキーを作成するシステムボードのセキュリティハードウェアデバイス。 ハード ウェアベースのソリューションで、ハッカーによる攻撃から機密データを守ります。TPM によって、 パソコン、ノートパソコンでのアプリケーションを起動をより安全に、トランザクションや通信の信 頼性がより高くなります。

#### **Twisted-Pair Cable**

ツイストペアケーブル:より対線のこと。イーサネット用ケーブルに用いられており、TPE(Twisted Pair Ethernet)と呼ばれる。両端には、RJ-45コネクタが取り付けられており、ハブやネットワークカードに接続できるよ うになっている。(RJ-11=電話機用コネクタとの違いに注意。互換性はない。)

#### **UltraDMA/66、UltraDMA/100**

インテルによってデザインされた同期DMA技術である。PIIX4チップセットに実装されている。従来のIDEデー タ転送では、タイミング信号の立ち上がりのエッジしか用いてなかったが、Ultra DMAでは、立ち上がりと立ち 下がりの両方のエッジを用いる。PIO4に比べて理論上、転送速度が2倍になる。Ultra ATAとも書く。

#### **USB (Universal Serial Bus)**

シリアルバスで、キーボード・マウス・ジョイスティック・スキャナ・プリンタ・モデム・ディスプレイなどのデータ を 1種類の信号で共有できる、トークン方式のインターフェースである。他の機器が稼働中でもケーブルの抜 き差しが出来る。1つのケーブルで同期・非同期方式に対応しており、最大転送速度は12Mビット/秒である。 USB2.0では、スピードが倍にあがり、これは、1394規格に匹敵する。

# **Declarations and Safety Statements**

# **DVD-ROMドライブ情報**

ノートパソコンには、オプションでDVD-ROMドライブまたはCD-ROMドライブが付いています。 DVDタイトルを表示するには、DVD再生ソフトウェアをインストールする必要があります。DVD再 生ソフトウェアは、このノートパソコンとともにお求めになることができます。またDVD-ROM ドラ イブでは、CDとDVDディスクのどちらも使用することができます。

#### **地域再生情報**

DVDムービータイトルの再生には、MPEGビデオの復号、デジタルオーディオ、CSS保護されたコン テンツの復号化が含まれます。CSS(コピーガードと呼ばれることもある)は動画産業が採用したコ ンテンツ保護計画の名称で、違法コピーを防ぐものです。

CSSライセンサに課された設計規則はたくさんありますが、もっとも適切な規則の一つは、地域化 されたコンテンツに関する再生の制限です。場所によって異なるムービーのリリースを円滑にする ために、DVDビデオタイトルは下の「地域定義」で定義された特定の地域に対してリリースされて います。著作権法は、全てのDVDムービーを特定の地域(普通、販売されている地域に対してコー ド化されている)に限定するよう要求しており、DVDムービーコンテンツは、複数の地域でリリース されるので、CSSの設計規則はCSSで暗号化されたコンテンツを再生できるどのシステムも、一つ の地域でしか再生できないようになっています。

注: 地域設定は再生ソフトウェアを使用して、5回まで変更できます。5回変更後は、DVDムービ ーは最後の地域設定に対してのみ再生できます。その後、地域コードを変更するには、出荷時 設定にリセットする必要があり、これは保証の対象外です。リセットをご希望の場合、輸送費と リセットにかかる費用はお客様の負担となります。

#### **地域定義**

#### 地域**1**

A

カナダ、米国、米国の領土

#### 地域**2**

チェコ、エジプト、フィンランド、ドイツ、ペルシア湾岸諸国、ハンガリー、アイスランド、イラン、イラ ク、アイルランド、イタリア、日本、オランダ、ノルウェー、ポーランド、ポルトガル、サウジアラビア、ス コットランド、南アフリカ、スペイン、スウェーデン、スイス、シリア、トルコ、イギリス、ギリシア、前ユ ーゴスラビア共和国、スロバキア

#### 地域**3**

ビルマ、インドネシア、韓国、マレーシア、フィリピン、シンガポール、台湾、タイ、ベトナム

#### 地域**4**

オーストラリア、西インド諸島(米国領土を除く)、中央アメリカ、ニュージーランド、太平洋諸島、 南アメリカ大陸

#### 地域**5**

CIS、インド、パキスタン、その他のアフリカ諸国、ロシア、朝鮮民主主義人民共和国

#### 地域**6**

中国

# **内蔵モデムの適応規格(規格/プロトコルなど原文掲載)**

The Notebook PC with internal modem model complies with JATE (Japan), FCC (US, Canada, Korea, Taiwan), and CTR21. The internal modem has been approved in accordance with Council Decision 98/482/EC for pan-European single terminal connection to the public switched telephone network (PSTN). However due to differences between the individual PSTNs provided in different countries, the approval does not, of itself, give an unconditional assurance of successful operation on every PSTN network termination point. In the event of problems you should contact your equipment supplier in the first instance.

#### **Overview**

On 4th August 1998 the European Council Decision regarding the CTR 21 has been published in the Official Journal of the EC. The CTR 21 applies to all non voice terminal equipment with DTMF-dialling which is intended to be connected to the analogue PSTN (Public Switched Telephone Network).

CTR 21 (Common Technical Regulation) for the attachment requirements for connection to the analogue public switched telephone networks of terminal equipment (excluding terminal equipment supporting the voice telephony justified case service) in which network addressing, if provided, is by means of dual tone multifrequency signalling.

### **Network Compatibility Declaration**

Statement to be made by the manufacturer to the Notified Body and the vendor: "This declaration will indicate the networks with which the equipment is designed to work and any notified networks with which the equipment may have inter-working difficulties"

### **Network Compatibility Declaration**

Statement to be made by the manufacturer to the user: "This declaration will indicate the networks with which the equipment is designed to work and any notified networks with which the equipment may have inter-working difficulties. The manufacturer shall also associate a statement to make it clear where network compatibility is dependent on physical and software switch settings. It will also advise the user to contact the vendor if it is desired to use the equipment on another network."

Up to now the Notified Body of CETECOM issued several pan-European approvals using CTR 21. The results are Europe's first modems which do not require regulatory approvals in each individual European country.

## **Non-Voice Equipment**

Answering machines and loud-speaking telephones can be eligible as well as modems, fax machines, auto-dialers and alarm systems. Equipment in which the end-to-end quality of speech is controlled by regulations (e.g. handset telephones and in some countries also cordless telephones) is excluded.

### **This table shows the countries currently under the CTR21 standard.**

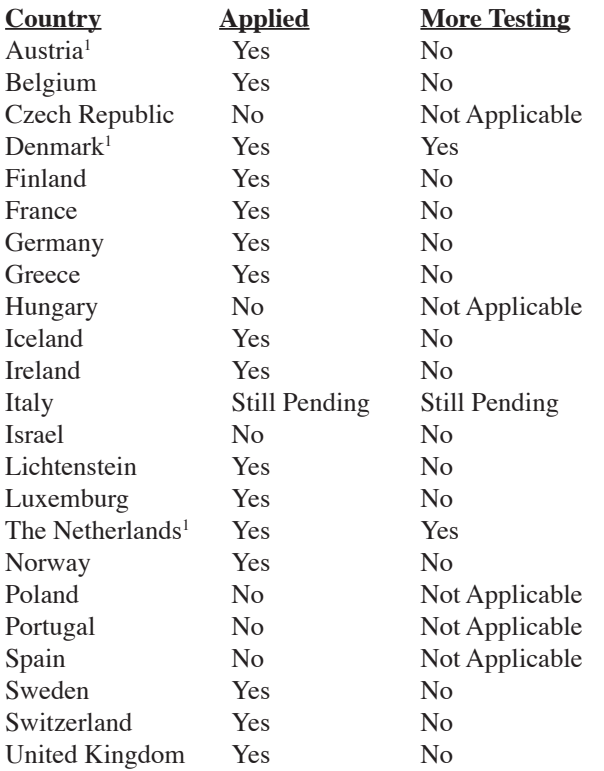

This information was copied from CETECOM and is supplied without liability. For updates to this table, you may visit http://www.cetecom.de/technologies/ctr\_21.html

1 National requirements will apply only if the equipment may use pulse dialling (manufacturers may state in the user guide that the equipment is only intended to support DTMF signalling, which would make any additional testing superfluous).

In The Netherlands additional testing is required for series connection and caller ID facilities.

# **FC** Federal Communications Commission Statement

This device complies with FCC Rules Part 15. Operation is subject to the following two conditions:

- This device may not cause harmful interference, and
- This device must accept any interference received, including interference that may cause undesired operation.

This equipment has been tested and found to comply with the limits for a class B digital device, pursuant to Part 15 of the Federal Communications Commission (FCC) rules. These limits are designed to provide reasonable protection against harmful interference in a residential installation. This equipment generates, uses, and can radiate radio frequency energy and, if not installed and used in accordance with the instructions, may cause harmful interference to radio communications. However, there is no guarantee that interference will not occur in a particular installation. If this equipment does cause harmful interference to radio or television reception, which can be determined by turning the equipment off and on, the user is encouraged to try to correct the interference by one or more of the following measures:

- Reorient or relocate the receiving antenna.
- Increase the separation between the equipment and receiver.
- Connect the equipment into an outlet on a circuit different from that to which the receiver is connected.
- Consult the dealer or an experienced radio/TV technician for help.

 $\frac{d}{d}$  WARNING! The use of a shielded-type power cord is required in order to meet FCC emission limits and to prevent interference to the nearby radio and television reception. It is essential that only the supplied power cord be used. Use only shielded cables to connect I/O devices to this equipment. You are cautioned that changes or modifications not expressly approved by the party responsible for compliance could void your authority to operate the equipment.

(Reprinted from the Code of Federal Regulations #47, part 15.193, 1993. Washington DC: Office of the Federal Register, National Archives and Records Administration, U.S. Government Printing  $Office$ )

# **CE Mark Warning**

Thisis a Class B product, in a domestic environment, this product may cause radio interference, in which case the user may be required to take adequate measures.

# **A 付録**

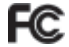

凸

# **FCC FCC Radio Frequency Interference Requirements**

This device is restricted to INDOOR USE due to its operation in the 5.15 to 5.25GHz frequency range. FCC requires this product to be used indoors for the frequency range 5.15 to 5.25GHz to reduce the potential for harmful interference to co-channel of the Mobile Satellite Systems.

High power radars are allocated as primary user of the 5.25 to 5.35GHz and 5.65 to 5.85GHz bands. These radar stations can cause interference with and / or damage this device.

IMPORTANT: This device and its antenna(s) must not be co-located or operating in conjunction with any other antenna or transmitter.

# **FCC Radio Frequency (RF) Exposure Caution Statement**

FCC Caution: Any changes or modifications not expressly approved by the party responsible 仰 for compliance could void the user's authority to operate this equipment. "The manufacture declares that this device is limited to Channels 1 through 11 by specified firmware controlled in the USA."

This equipment complies with FCC radiation exposure limits set forth for an uncontrolled environment. To maintain compliance with FCC RF exposure compliance requirements, please avoid direct contact to the transmitting antenna during transmitting. End users must follow the specific operating instructions for satisfying RF exposure compliance.

For operation within 5.15GHz and 5.25GHz frequency ranges, it is restricted to indoor environment, and the antenna of this device must be integral.

# **Declaration of Conformity (R&TTE directive 1999/5/EC)**

The following items were completed and are considered relevant and sufficient:

- Essential requirements as in [Article 3]
- Protection requirements for health and safety as in [Article 3.1a]
- Testing for electric safety according to [EN 60950]
- Protection requirements for electromagnetic compatibility in [Article 3.1b]
- Testing for electromagnetic compatibility in  $[EN 301 489-1]$  &  $[EN 301]$
- Testing according to [489-17]
- Effective use of the radio spectrum as in [Article 3.2]
- Radio test suites according to [EN 300 328-2]

# **Wireless Operation Channel for Different Domains**

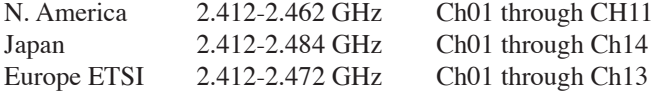

## **France Restricted Wireless Frequency Bands**

Some areas of France have a restricted frequency band. The worst case maximum authorized power indoors are:

- $10mW$  for the entire 2.4 GHz band (2400 MHz–2483.5 MHz)
- 100mW for frequencies between 2446.5 MHz and 2483.5 MHz

NOTE: Channels 10 through 13 inclusive operate in the band 2446.6 MHz to 2483.5 MHz. **A** 

There are few possibilities for outdoor use: On private property or on the private property of public persons, use issubject to a preliminary authorization procedure by the Ministry of Defense, with maximum authorized power of 100mW in the 2446.5–2483.5 MHz band. Use outdoors on public property is not permitted.

In the departments listed below, for the entire 2.4 GHz band:

- Maximum authorized power indoors is 100mW
- Maximum authorized power outdoors is 10mW

Departments in which the use of the 2400–2483.5 MHz band is permitted with an EIRP of less than 100mW indoors and less than 10mW outdoors:

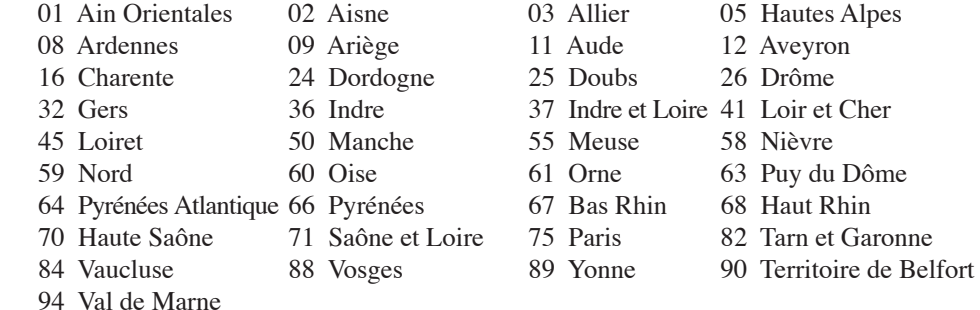

This requirement is likely to change over time, allowing you to use your wireless LAN card in more areas within France. Please check with ART for the latest information (www.art-telecom.fr)

NOTE: Your WLAN Card transmits less than 100mW, but more than 10mW.

# **A 付録**

# **UL Safety Notices**

Required for UL 1459 covering telecommunications (telephone) equipment intended to be electrically connected to a telecommunication network that has an operating voltage to ground that does not exceed 200V peak, 300V peak-to-peak, and 105V rms, and installed or used in accordance with the National Electrical Code (NFPA 70).

When using the Notebook PC modem, basic safety precautions should always be followed to reduce the risk of fire, electric shock, and injury to persons, including the following:

- • **Do not use** the Notebook PC near water, for example, near a bath tub, wash bowl, kitchen sink or laundry tub, in a wet basement or near a swimming pool.
- **Do not use** the Notebook PC during an electrical storm. There may be a remote risk of electric shock from lightning.
- **Do not use** the Notebook PC in the vicinity of a gas leak.

Required for UL 1642 covering primary (non-rechargeable) and secondary (rechargeable) lithium batteries for use as power sources in products. These batteries contain metallic lithium, or a lithium alloy, or a lithium ion, and may consist of a single electrochemical cell or two or more cells connected in series, parallel, or both, that convert chemical energy into electrical energy by an irreversible or reversible chemical reaction.

- **Do not** dispose the Notebook PC battery pack in a fire, as they may explode. Check with local codes for possible special disposal instructions to reduce the risk of injury to persons due to fire or explosion.
- **Do not** use power adapters or batteries from other devices to reduce the risk of injury to persons due to fire or explosion. Use only UL certified power adapters or batteries supplied by the manufacturer or authorized retailers.

# **Power Safety Requirement**

Products with electrical current ratings up to 6A and weighing more than 3Kg must use approved power cords greater than or equal to: H05VV-F, 3G, 0.75mm² or H05VV-F, 2G, 0.75mm².

# **Nordic Lithium Cautions (for lithium-ion batteries)**

CAUTION! Danger of explosion if battery is incorrectly replaced. Replace only with the same or equivalent type recommended by the manufacturer. Dispose of used batteries according to the manufacturer's instructions. (English)

ATTENZIONE! Rischio di esplosione della batteria se sostituita in modo errato. Sostituire la batteria con un una di tipo uguale o equivalente consigliata dalla fabbrica. Non disperdere le batterie nell'ambiente. (Italian)

VORSICHT! Explosionsgetahr bei unsachgemäßen Austausch der Batterie. Ersatz nur durch denselben oder einem vom Hersteller empfohlenem ähnlichen Typ. Entsorgung gebrauchter Batterien nach Angaben des Herstellers. (German)

ADVARSELI! Lithiumbatteri - Eksplosionsfare ved fejlagtig håndtering. Udskiftning må kun ske med batteri af samme fabrikat og type. Levér det brugte batteri tilbage til leverandøren. (Danish)

VARNING! Explosionsfara vid felaktigt batteribyte. Använd samma batterityp eller en ekvivalent typ som rekommenderas av apparattillverkaren. Kassera använt batteri enligt fabrikantens instruktion. (Swedish)

VAROITUS! Paristo voi räjähtää, jos se on virheellisesti asennettu. Vaihda paristo ainoastaan laitevalmistajan sousittelemaan tyyppiin. Hävitä käytetty paristo valmistagan ohjeiden mukaisesti. (Finnish)

ATTENTION! Il y a danger d'explosion s'il y a remplacement incorrect de la batterie. Remplacer uniquement avec une batterie du mêre type ou d'un type équivalent recommandé par le constructeur. Mettre au rebut les batteries usagées conformément aux instructions du fabricant. (French)

ADVARSEL! Eksplosjonsfare ved feilaktig skifte av batteri. Benytt samme batteritype eller en tilsvarende type anbefalt av apparatfabrikanten. Brukte batterier kasseres i henhold til fabrikantens instruksjoner. (Norwegian)

注意:バッテリの交換は正しく行ってください。破裂する危険があります。交換の際は、メーカーが指 定したバッテリをお使いください。廃棄の際は、メーカーの指示に従って行ってください。 (Japanese)

# **Optical Drive Safety Information**

# **Laser Safety Information**

Internal or external optical drives sold with this Notebook PC contains a CLASS 1 LASER PROD-UCT. Laser classifications can be found in the glossary at the end of this user's manual.

WARNING: Making adjustments or performing procedures other than those specified in the 仰 user's manual may result in hazardous laser exposure. Do not attempt to disassemble the optical drive. For your safety, have the optical drive serviced only by an authorized service provider.

# **Service warning label**

CAUTION: INVISIBLE LASER RADIATION WHEN OPEN. DO NOT STARE INTO BEAM OR VIEW ৻₩ DIRECTLY WITH OPTICAL INSTRUMENTS.

# **CDRH Regulations**

The Center for Devices and Radiological Health (CDRH) of the U.S. Food and Drug Administration implemented regulations for laser products on August 2, 1976. These regulations apply to laser products manufactured from August 1, 1976. Compliance is mandatory for products marketed in the United States.

WARNING: Use of controls or adjustments or performance of procedures other than those {ï₽ specified herein or in the laser product installation guide may result in hazardous radiation exposure.

# **Macrovision Corporation Product Notice**

This product incorporates copyright protection technology that is protected by method claims of certain U.S.A. patents and other intellectual property rights owned by Macrovision Corporation and other rights owners. Use of this copyright protection technology must be authorized by Macrovision Corporation, and is intended for home and other limited viewing uses only unless otherwise authorized by Macrovision Corporation. Reverse engineering or disassembly is prohibited.

# **CTR 21 Approval (for Notebook PC with built-in Modem)**

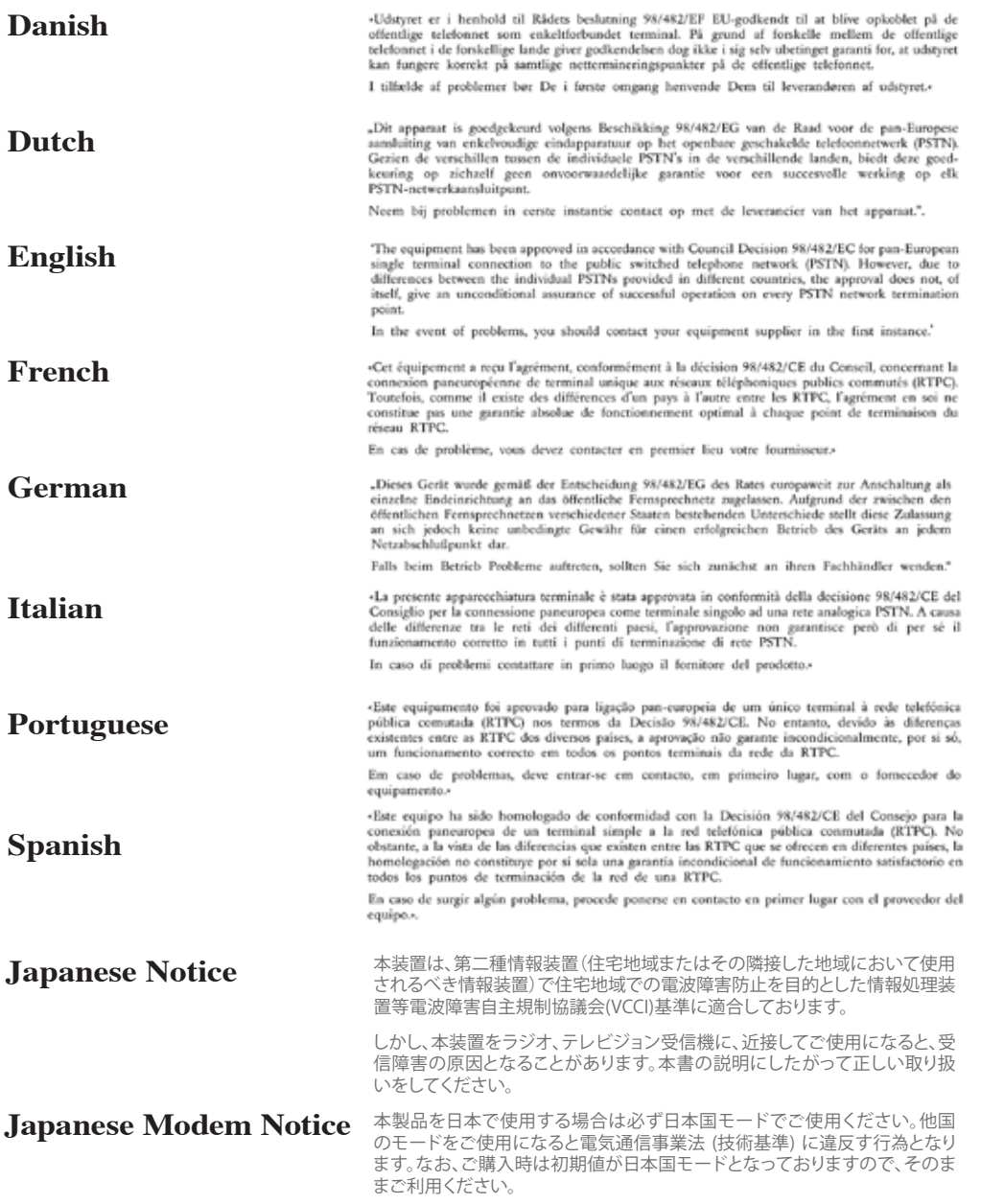

# オーナー情報

テクニカルサポートを受けるときの参照用にパソコンの情報を記録しておいてください。 ここにパスワードを記載した場合には、本書の取り扱いにご注意ください。

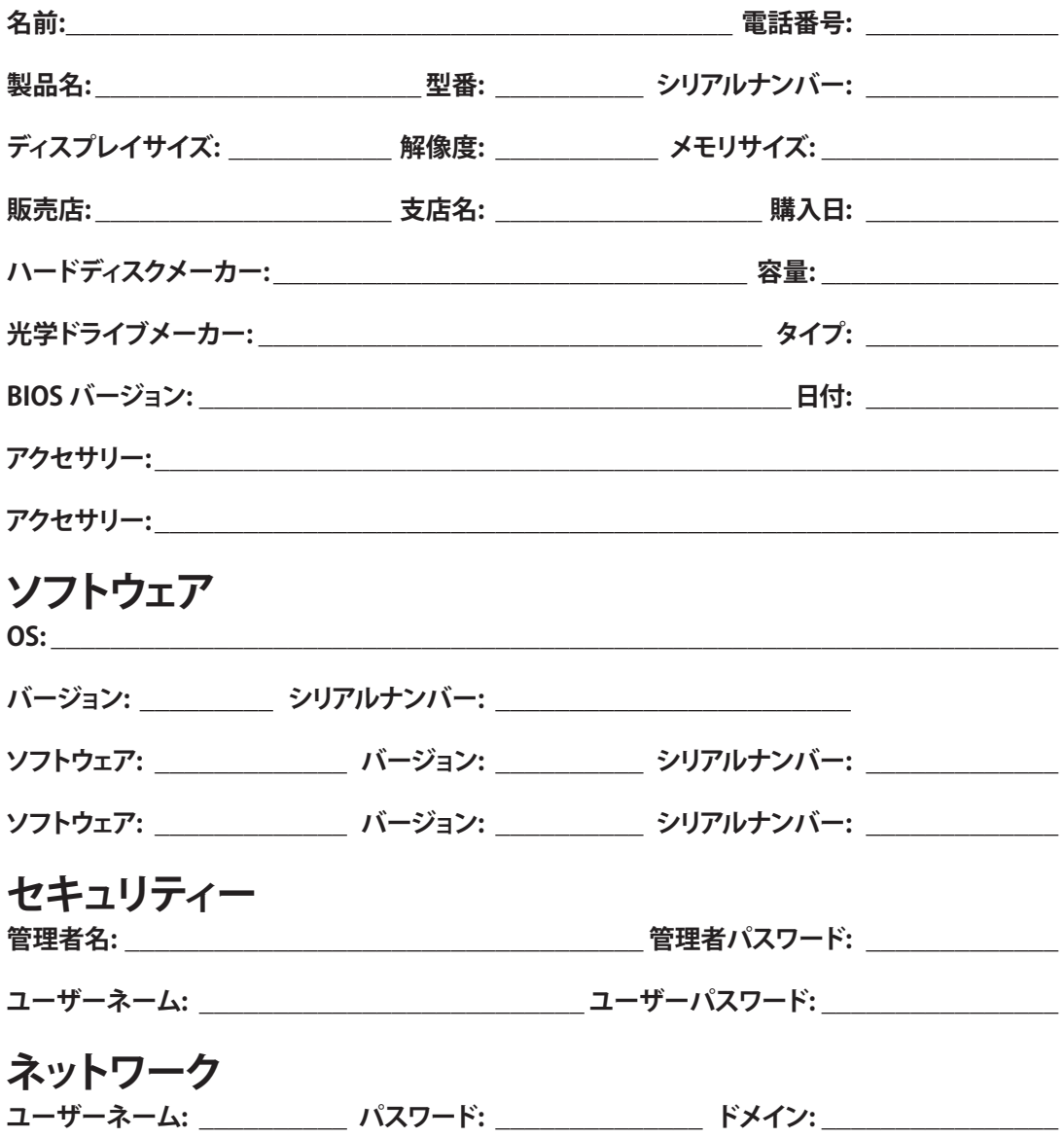